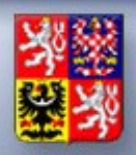

Ministerstvo financí ČESKÉ REPUBLIKY

# MPO, MV a GŘHZS, MŠMT, MZe a SZIF poskytovatelé národních dotací **prostřednictvím RISPF**

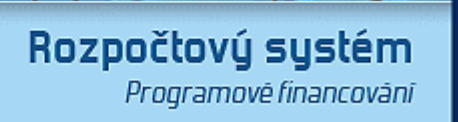

ಸ<br>ಸ

57.61

**RISPF** 

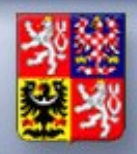

- Základní popis a předvedení funkčnosti systému
	- Schéma systému
	- Administrace a systémové moduly
	- Administrace výzvy a žádostí na rezortu
	- Podávání žádostí
	- Hodnocení žádostí (Checklist)
	- Vydávání rozhodnutí (dle z. 218/2000 Sb.) právní akt
	- Monitorovaní realizace a čerpání z RISRE
- Možnosti rozšíření a úprav
- Diskuse

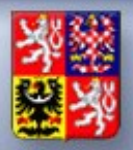

#### **Schéma systému**

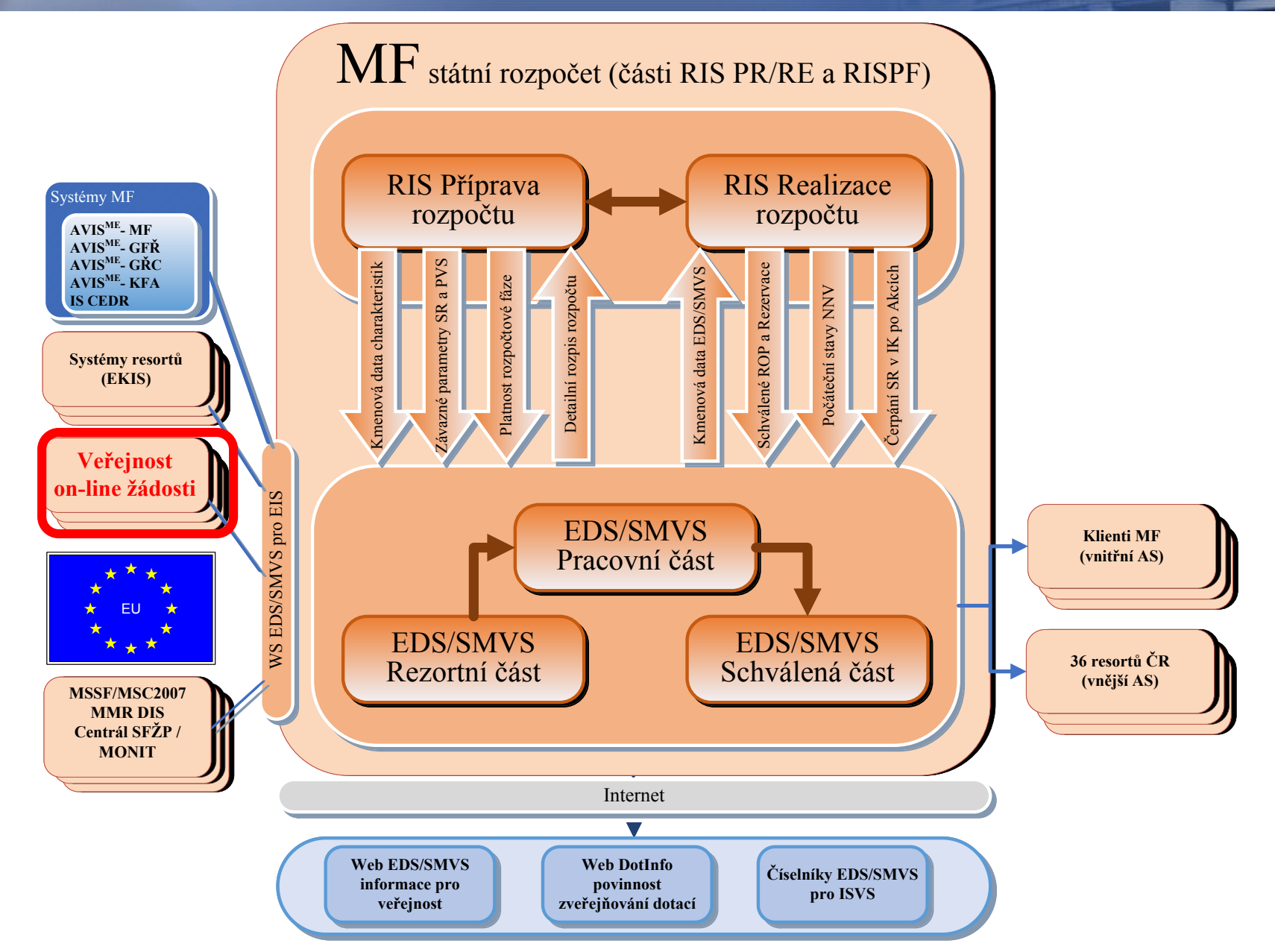

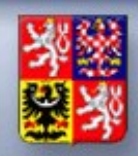

- Již realizované výzvy
	- První výzvy realizovalo MPO 1. 2. 2017
	- K dnešnímu dni 23 výzvy a evidováno 883 žádostí
	- Následovalo MZe 6. 2. 2017
	- K dnešnímu dni 8 výzev a evidováno 2 799 žádostí
	- Dále MV 15. 3. 2017
	- K dnešnímu dni 5+3 výzvy a evidováno 1 315 žádostí
	- Poslední rezort MŠMT 29. 6. 2017
	- K dnešnímu dni 3 výzvy a evidováno 911 žádostí
	- Celkem k 14. 3. 2018 je na portálu RISPF evidováno 5 908 žádostí
	- Ještě MŽP a SFŽP žádosti na NZU, tj. 5 výzev a je evidováno 33 057 žádostí (od 15. 5. 2015)

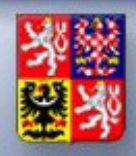

- Základní správa uživatelů
	- Registrace žadatelů on-line
	- Administrace uživatelů (hodnotitelů a administrátorů)
	- Tvorba rolí a přidělování dílčích práv

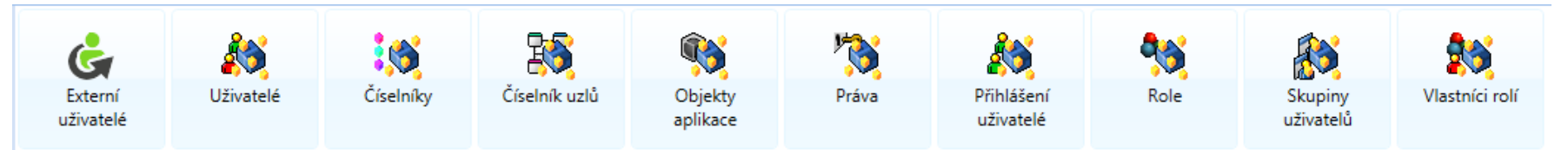

- Metodické číselníky
	- Programy, části programů, kódy oblastí podpory
	- Vkládání šablon dokumentů
	- Číselníky (právní formy, viditelnost, klasifikace SR, atd..)

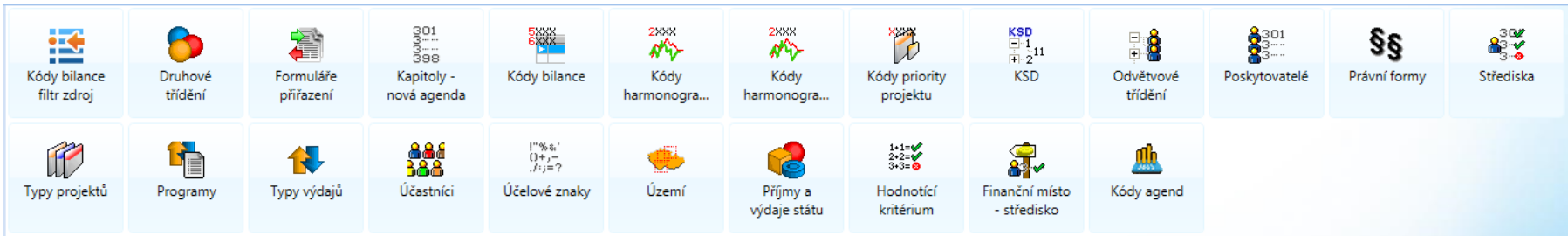

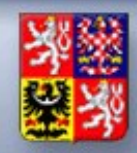

- Zakládání výzvy
	- Datum a čas vyhlášení a ukončení, alokace, maximální výše výzvy, minimální výše výzvy, atd.
	- Možnost nastavení povinnosti příloh žádosti
	- Nastavení míry podpory dle oblastí podpory
	- Číselníky:
		- Číselník výzev, Typy žadatelů, Identifikace osob,
		- Stav žádostí, Typy adres, Číselník pracovišť, Typy veřejných podpor,
		- Stavy realizace, Číselník výměr, Oblasti podpory, Typy příloh,
		- Příloha oblast, Výměra oblast, Matice oblastí podpory,
		- Kódy dotace, Parametry výzvy…

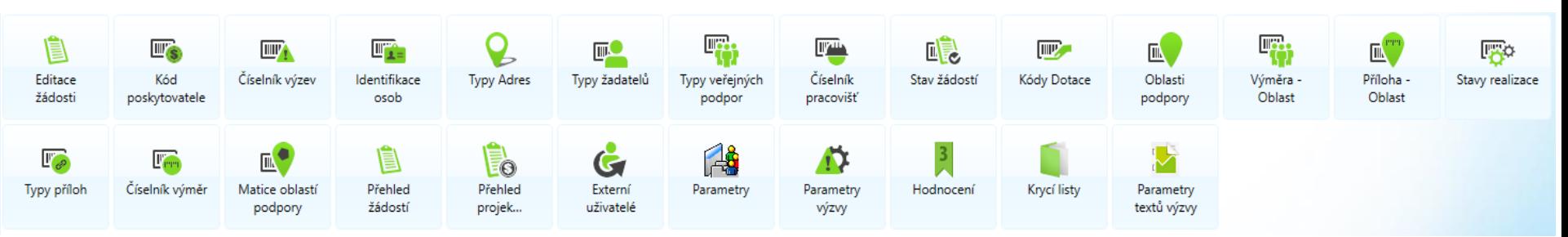

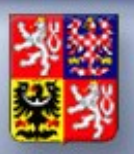

Ministerstvo financí<br>ČESKÉ REPUBLIKY

**Podávání žádostí**

## Původní řešení

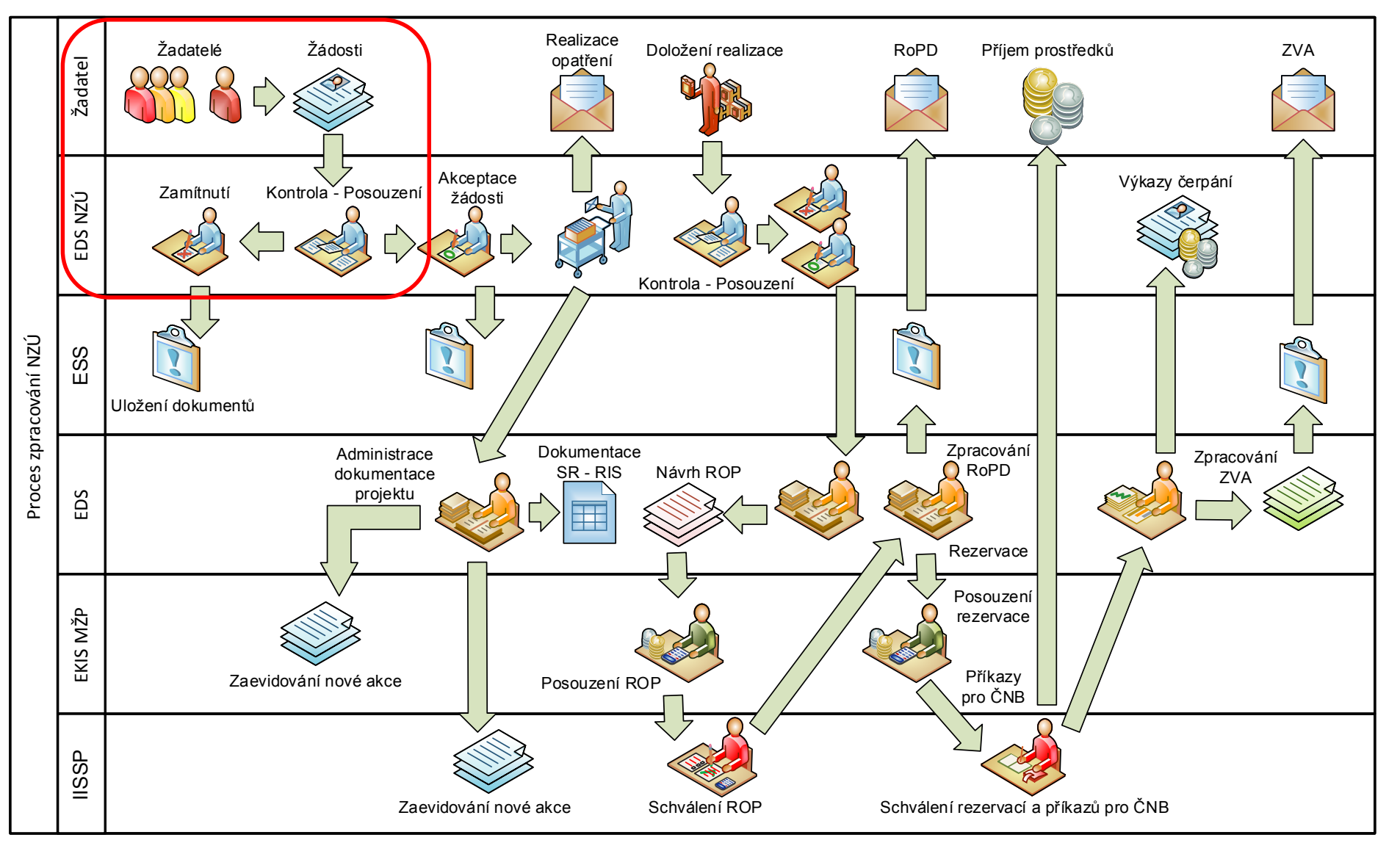

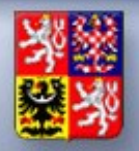

Ministerstvo financí

## Nevýhody původního řešení do roku 2014

- Žádná zpětná komunikace se žadateli
- Výzvy musely být pozastavovány, jelikož hrozilo přealokovaní (nemožnost uložení do zásobníku)
- Žádné hromadné operace každá žádost se zpracovávala zvlášť (jednotlivé tisky, postupné schvalování)
- Manuální přepisování do EDS/SMVS (IISSP)
- Přenos dat z webu pomocí tabulky Excel
- Každá změna výzvy = nové programování webu

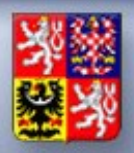

## Nové řešení

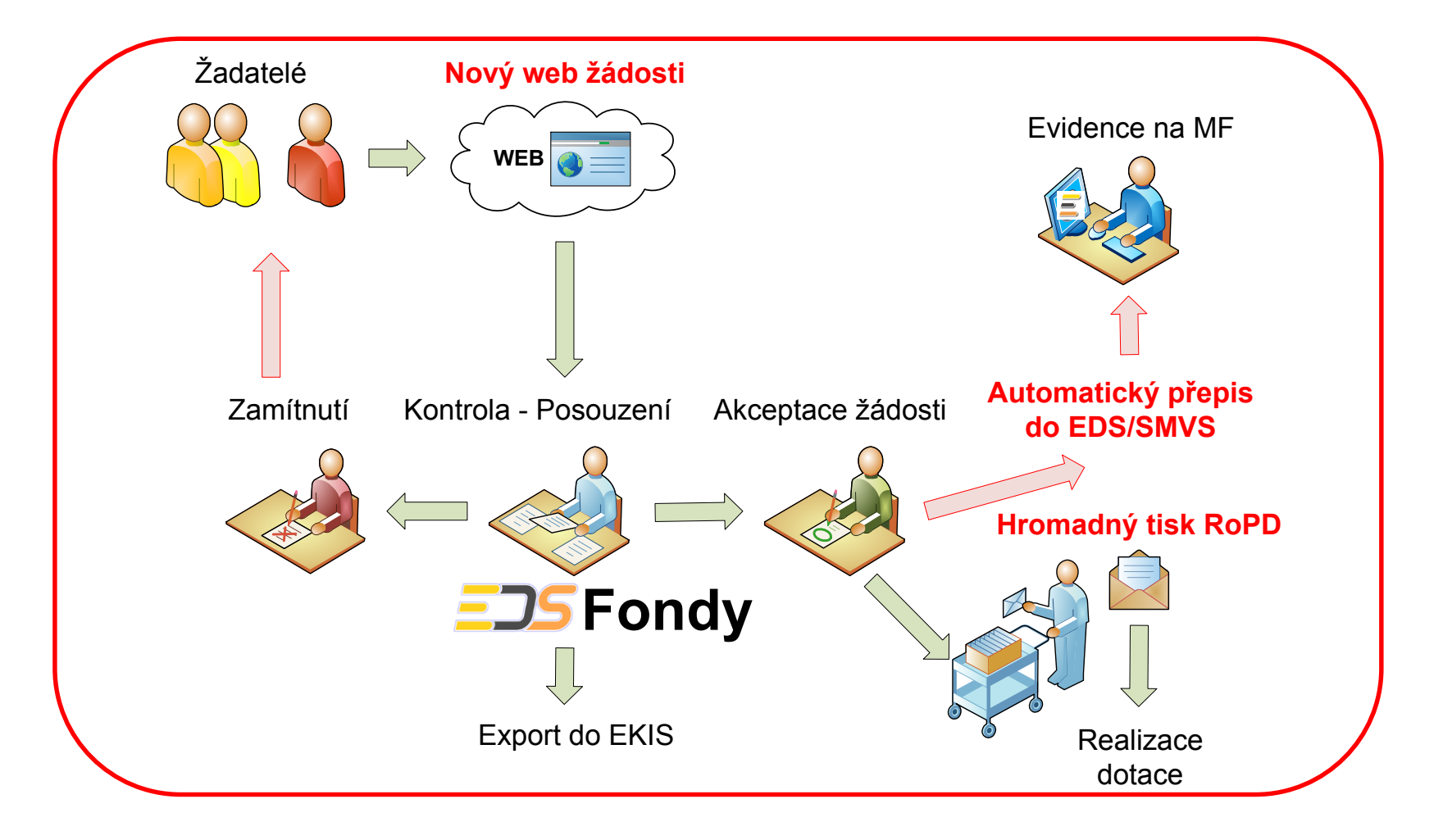

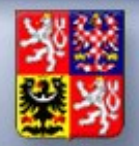

Ministerstvo financí

## Výhody nového řešení v roce 2015

- Přímá komunikace se žadateli
- Příjem žádostí i do zásobníku
- Hromadné zpracování některých procesů (např. tisk RoPD, hromadné schvalování, atd…)
- Po schválení automatické propisování do EDS/SMVS (IISSP)
- Možnost integrace na EKIS rezortu
- Dynamické změny, možnost uživatelsky definovat další výzvu

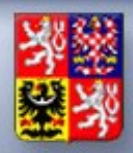

## Pro provoz byla dohodnuta adresa

# http://dotace.edssmvs.cz/ https://isprofin.mfcr.cz/rispf

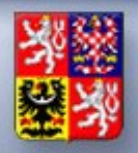

## Nové řešení je testováno v několika prostředích i v různých prohlížečích

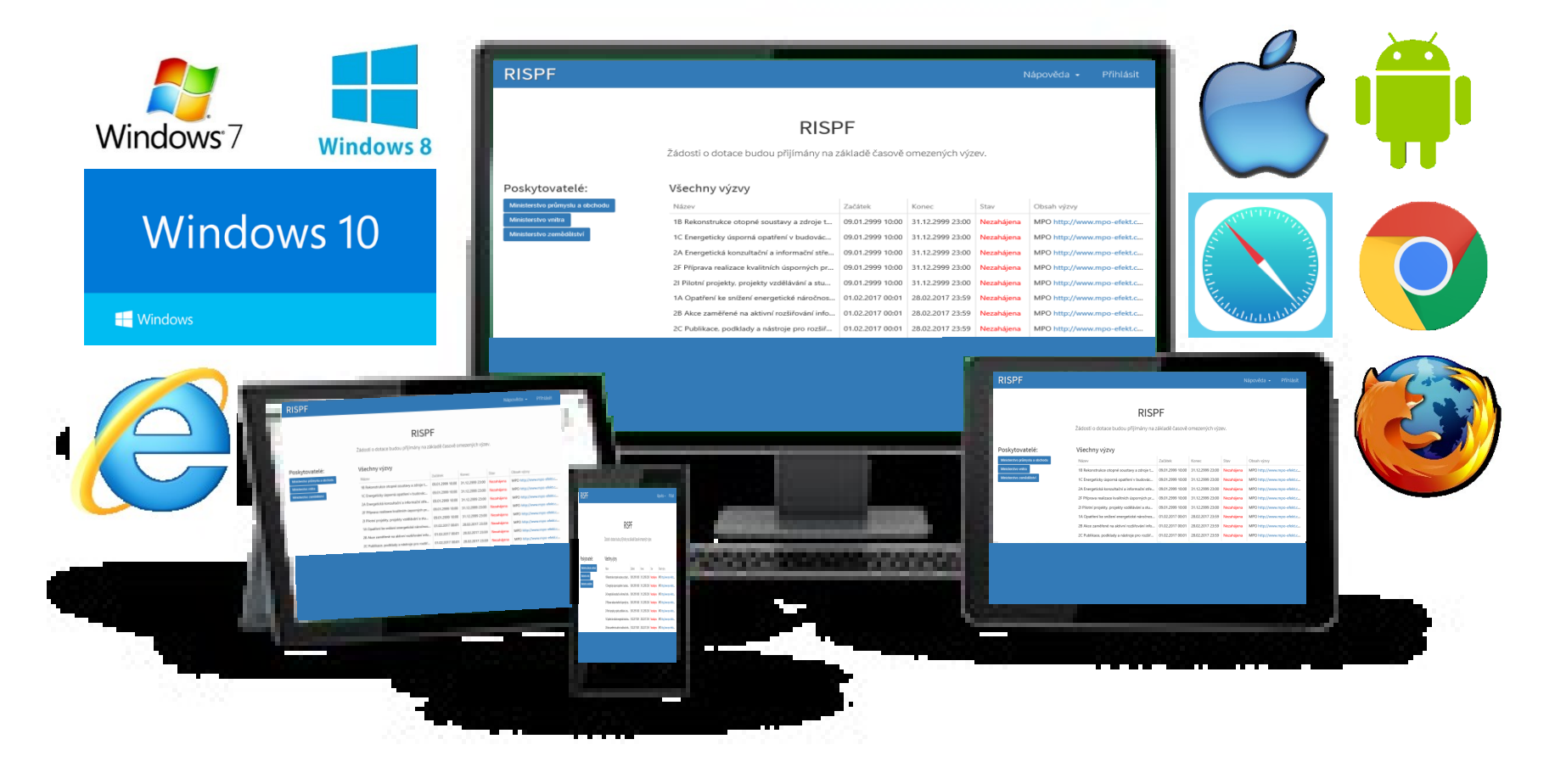

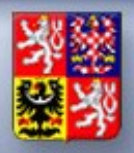

## Přehled výzev – na publikovaném webu

#### Poskytovatelé:

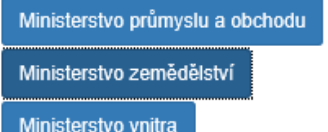

#### Ministerstvo zemědělství

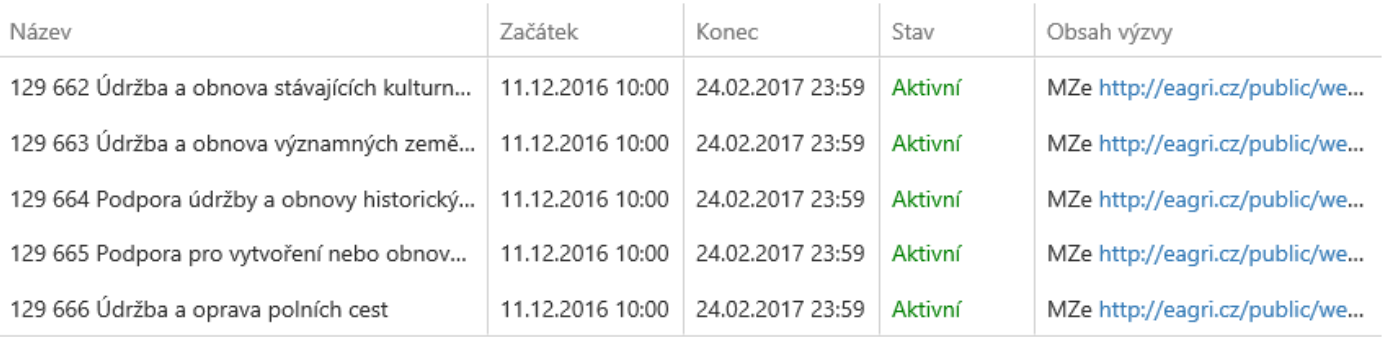

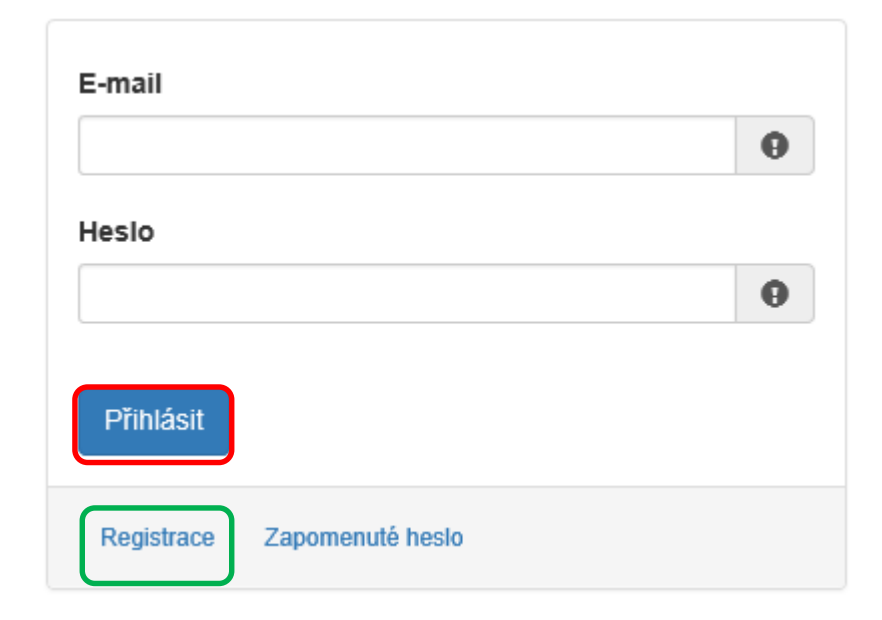

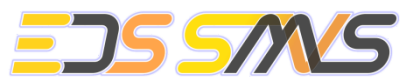

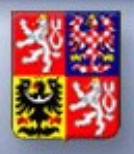

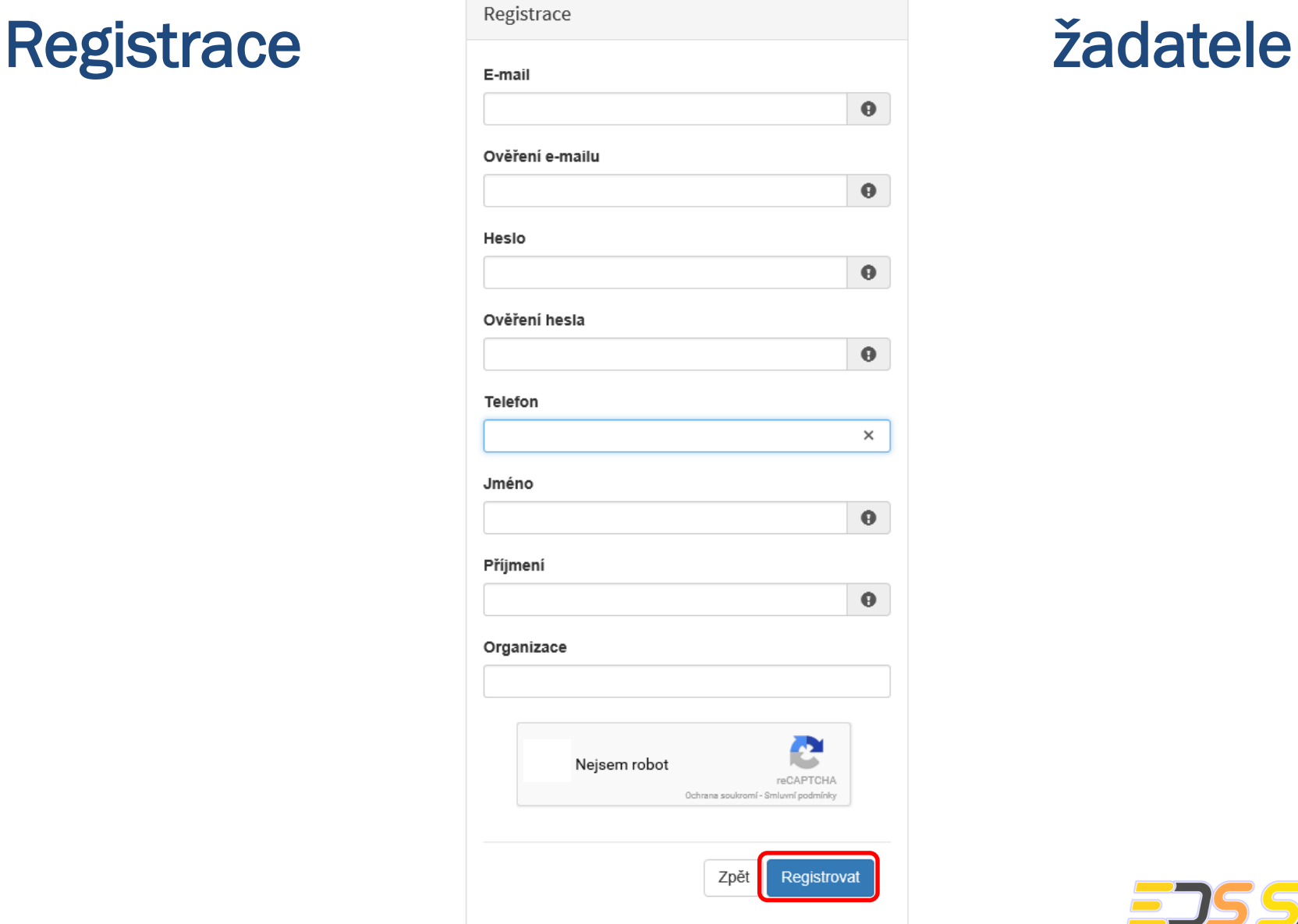

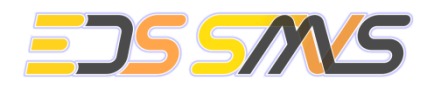

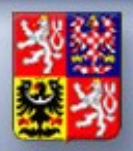

## Registrace žadatele

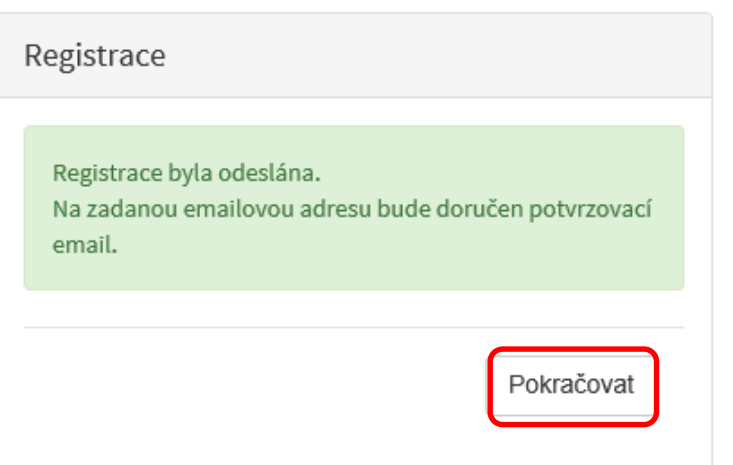

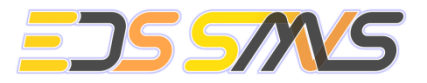

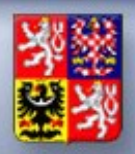

## Doručen notifikační e-mail

## **RISPF** - registrace

### Vážený uživateli,

. Váš účet byl vytvořen, ale je nutné ověřit správnost emailové adresy a tím účet aktivovat. Kliknutím na následující odkaz aktivujete účet pro zadání žádosti.

Aktivovat účet

V případě problémů zkopírujte, prosím, následující adresu do Vašeho internetového prohlížeče: https://isprofin.mfcr.cz/rispf\_test/potvrzeniregistrace/279c3397ad30d55e0bb5d4d5f2c14dd6ed7be469086497f4cf89ac54f2203f70 Platnost tohto e-mailu vyprší dne 25.01.2017 v 13:27.

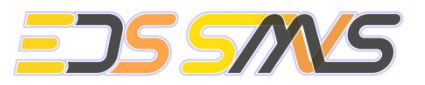

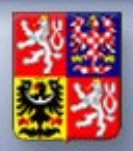

## Přehled výzev – na publikovaném webu

#### Poskytovatelé:

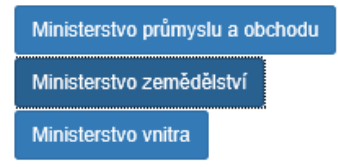

#### Ministerstvo zemědělství

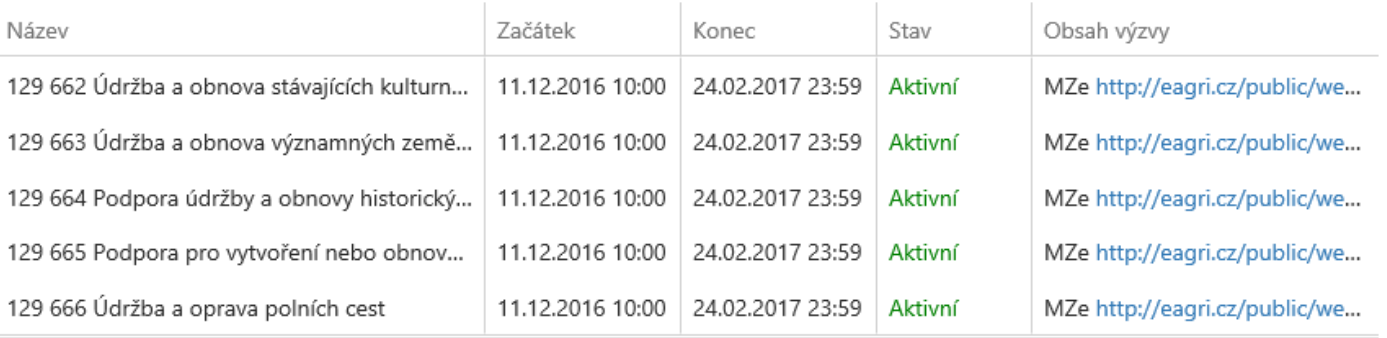

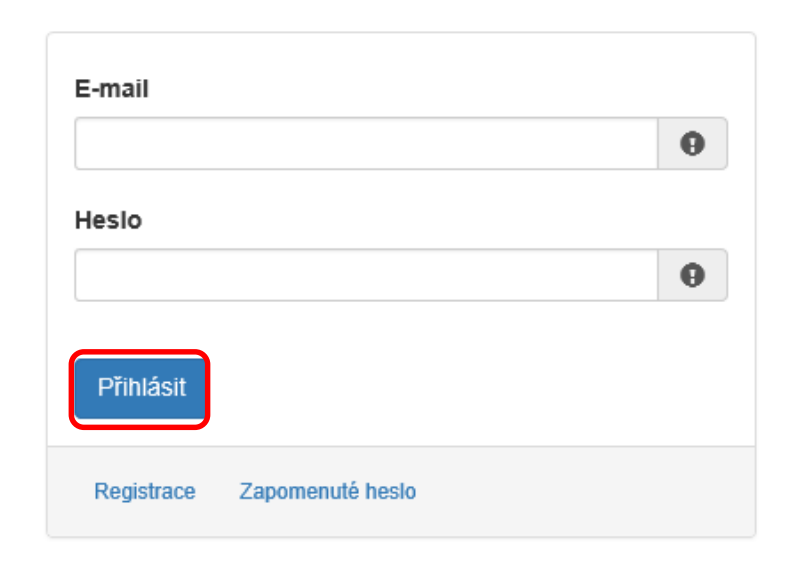

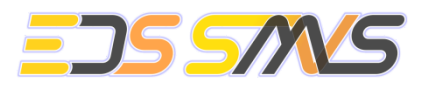

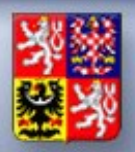

2000

## Podání žádosti

### Moje žádosti

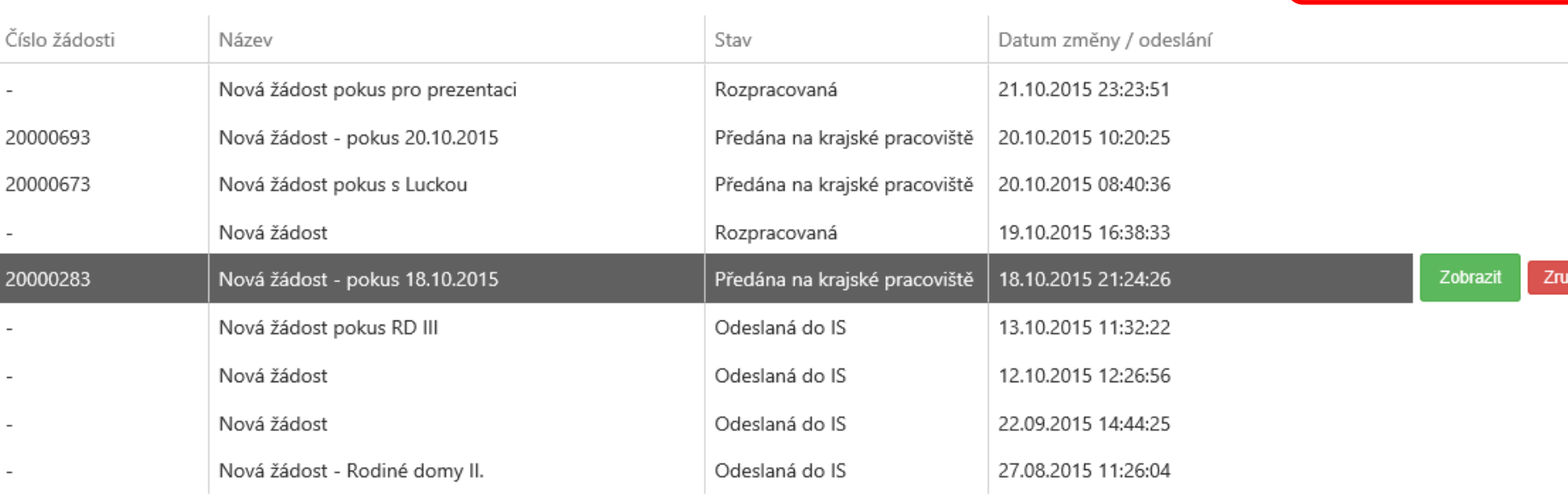

Krajské pracoviště

Praha, Olbrachtova 2006/9, 140 00 Praha 4

Administrátor žádosti

Martin Matyáš, email: lubos.cisar@sfzp.cz, tel.: 267 994 178

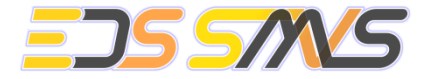

O Vytvořit novou žádost

šit

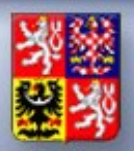

### Podání žádosti

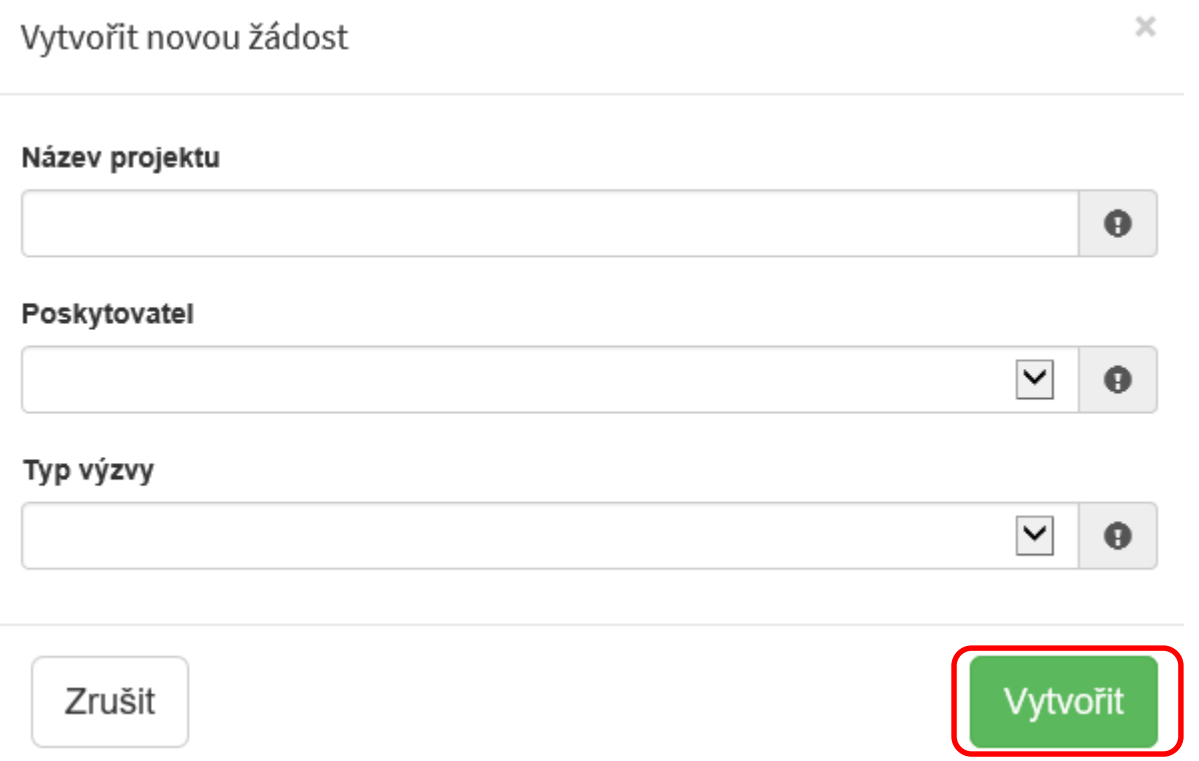

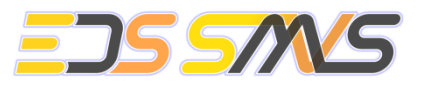

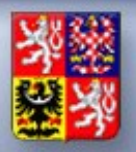

## Podání žádosti

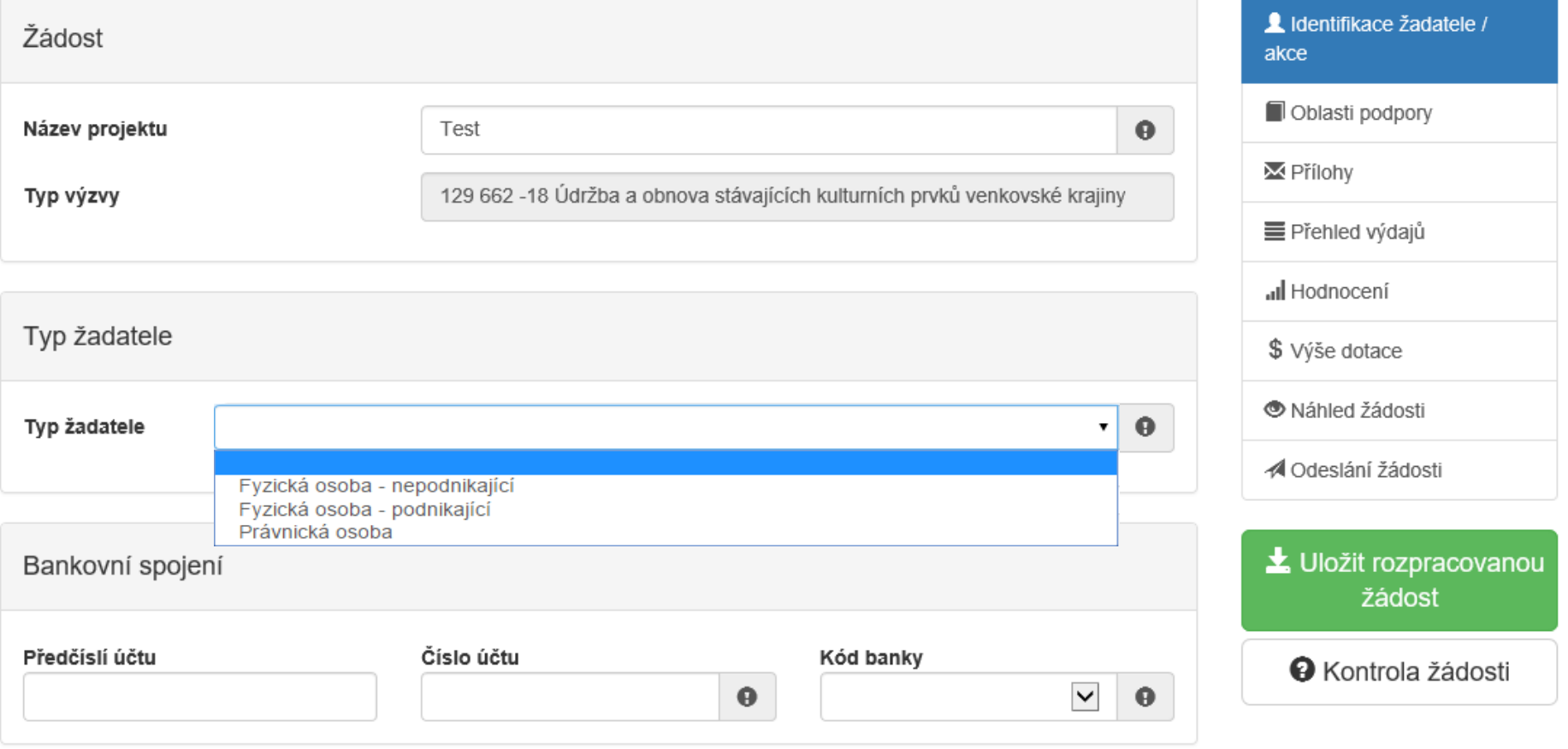

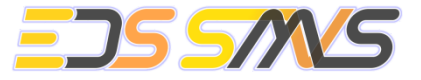

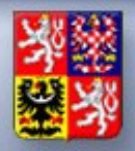

## Vyplnění adresy trvalého bydliště žadatele

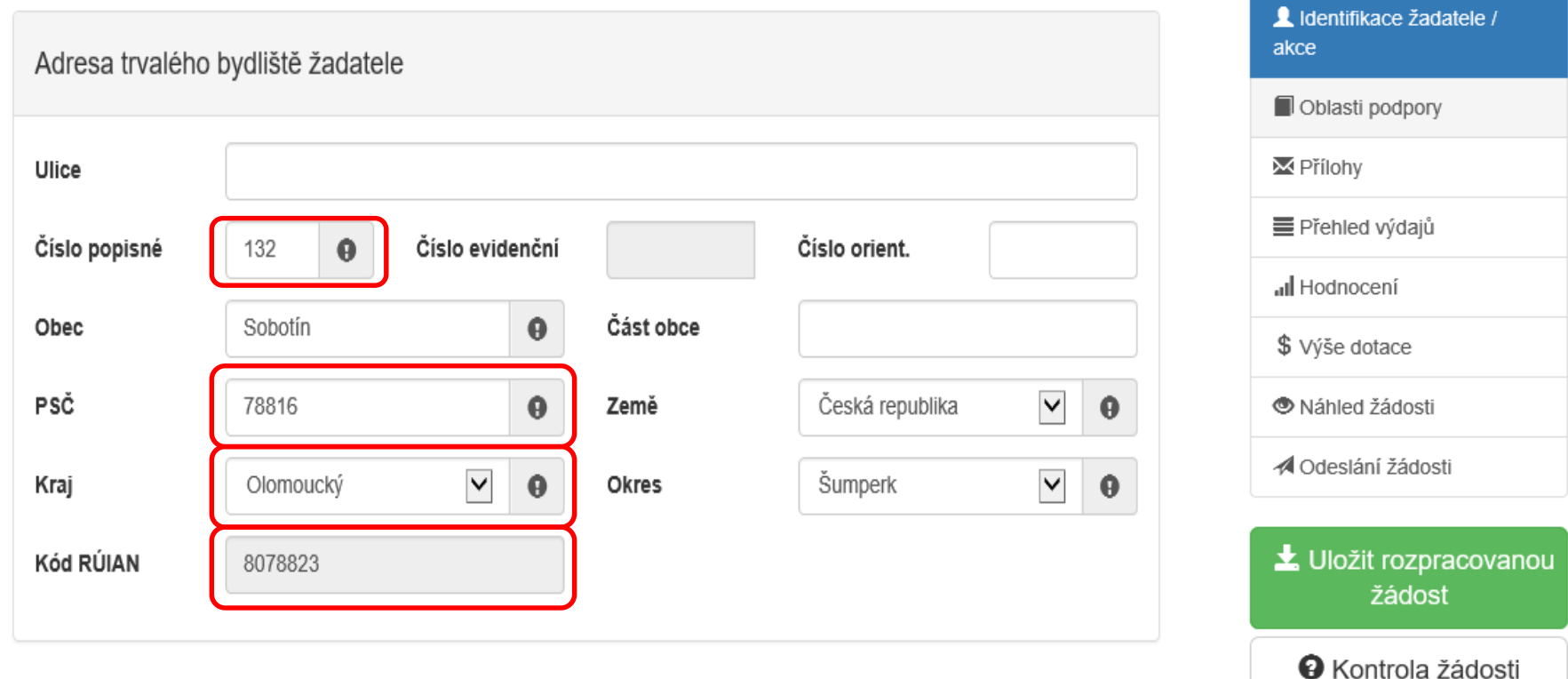

Žádost byla uložena 28.02.2018 08:18:09

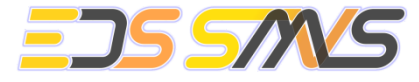

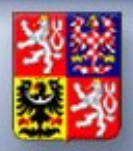

## Identifikace nemovitosti

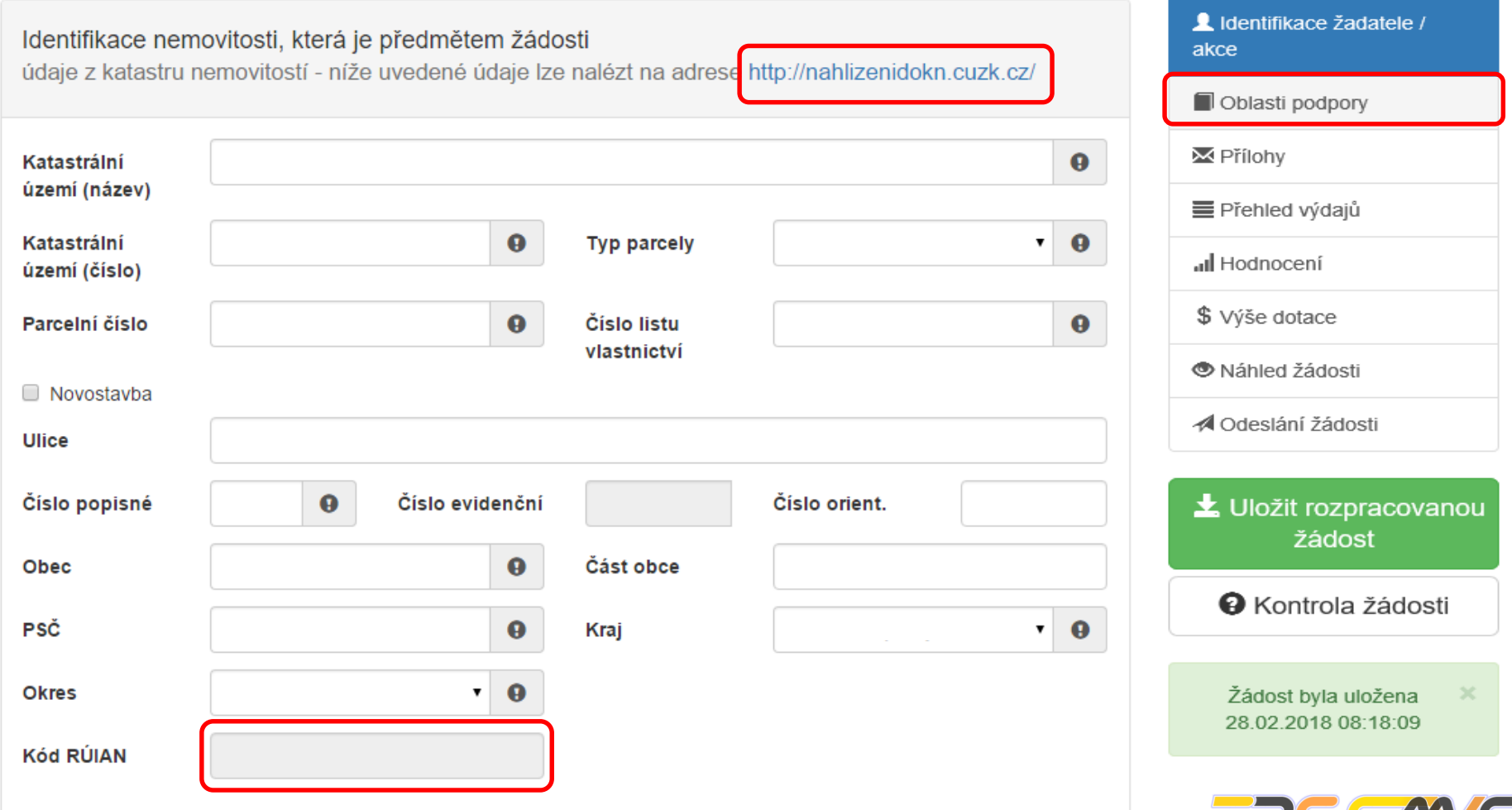

كريم

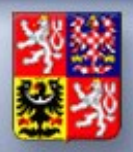

## Oblasti podpory

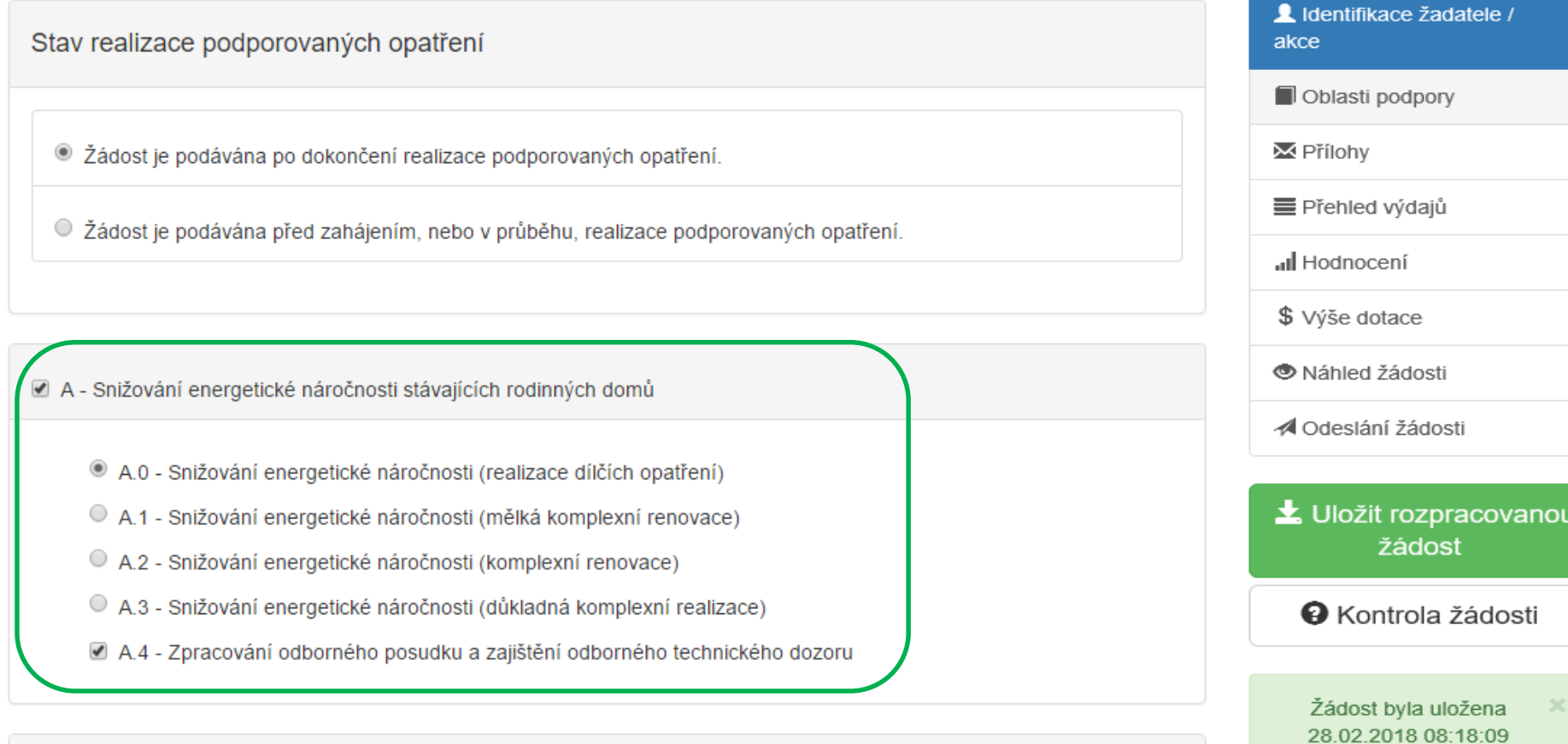

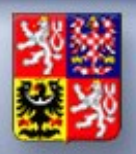

## Oblasti podpory

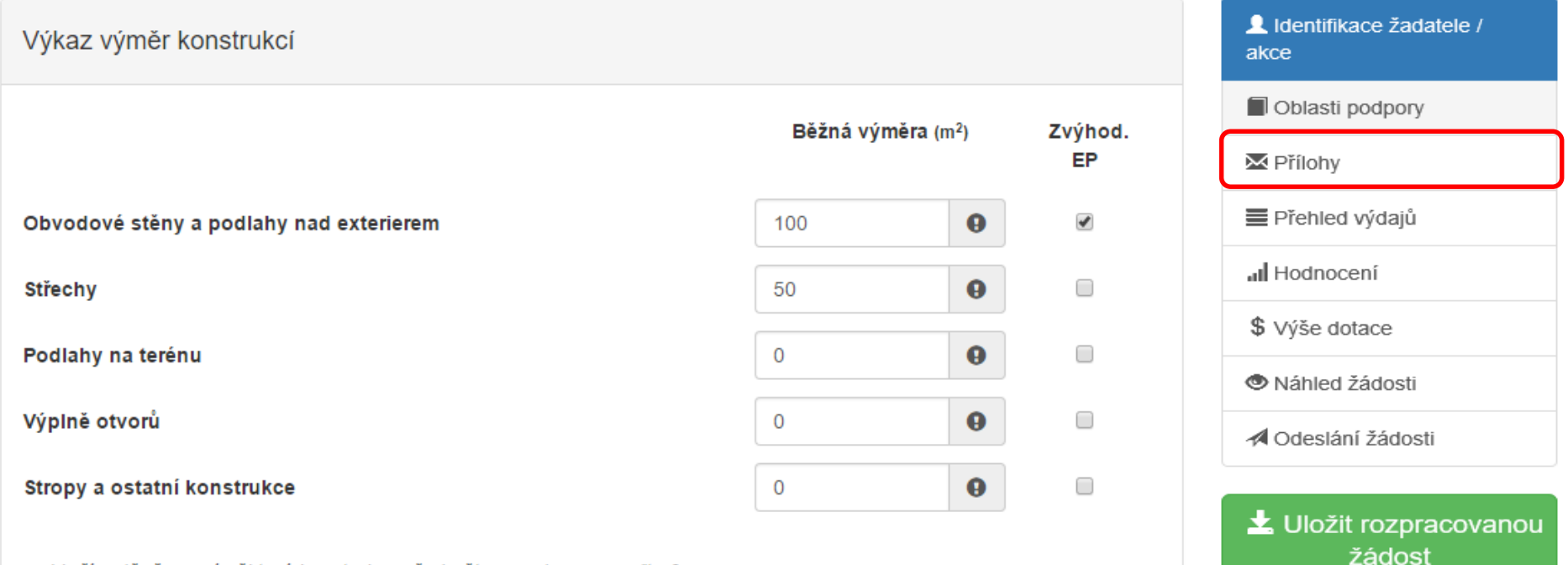

- · V případě, že není některá konstrukce předmětem podpory, uvedte 0.
- · Zvýhodnění EP Zvýhodnění se vztahuje pouze na výrobky s vydaným a nezávisle ověřeným environmentálním prohlášením typu III (EP). Jedná se o soubor měřitelných informací o vlivu produktu (výrobku nebo služby) na životní prostředí v průběhu celého životního cyklu, které se zjišťují metodou analýzy životního cyklu (LCA).

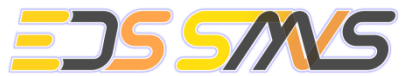

**O** Kontrola žádosti

Žádost byla uložena 28.02.2018 08:18:09

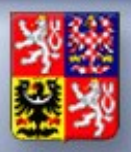

## Přílohy

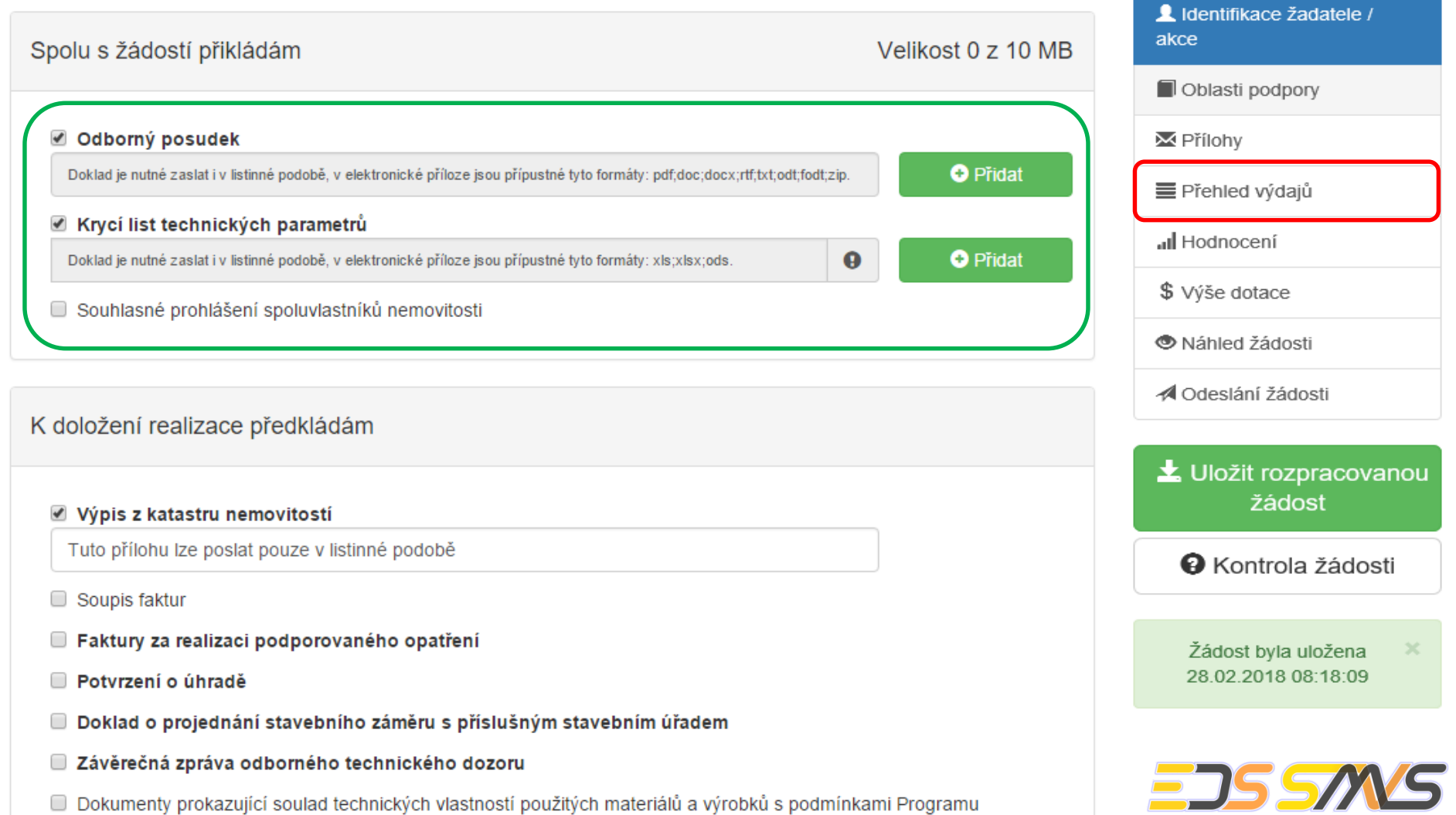

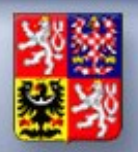

## Celkové výdaje > způsobilé výdaje

#### Přehled výdajů

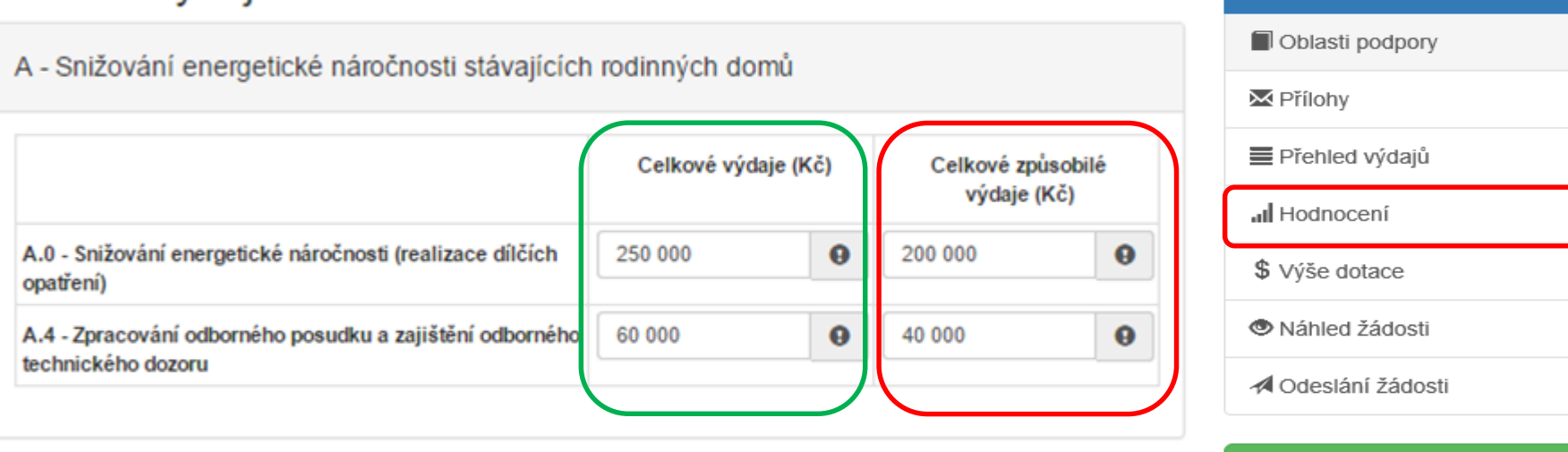

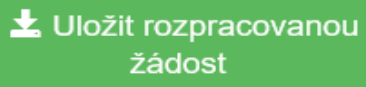

L Identifikace žadatele /

akce

**O** Kontrola žádosti

Žádost byla uložena 28.02.2018 08:18:09

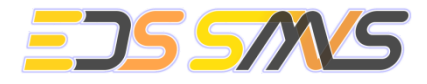

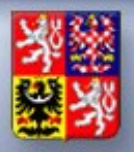

## Hodnocení

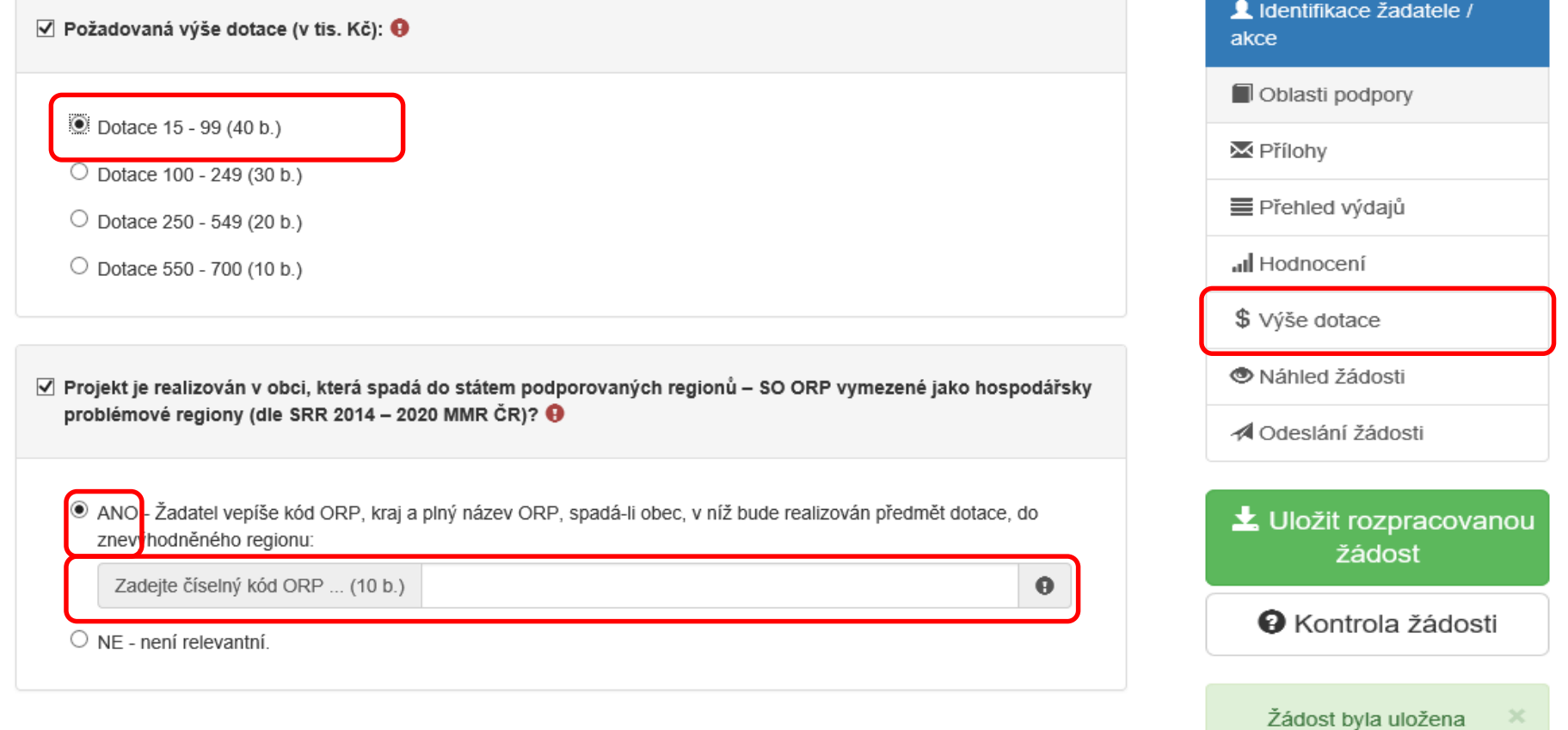

28.02.2018 08:18:09

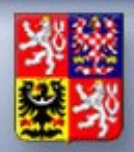

## Výše dotace – II.

#### Maximální výše dotace

Oblasti podpory Oblast podpory A **⊠** Přílohv Celková maximální výše dotace (Kč) **E** Přehled výdajů Snižování energetické náročnosti (realizace dílčích opatření) (A.0) 125,000 all Hodnocení Zpracování odborného posudku a zajištění odborného technického dozoru (A.4) 18,750 \$ Výše dotace

Celková maximální možná výše dotace

Celková přidělená výše dotace odpovídající 50% způsobilých výdajů

143,750 Kč

Uložit rozpracovanou žádost

Náhled žádosti

Odeslání žádosti

L Identifikace žadatele /

akce

**O** Kontrola žádosti

Žádost byla uložena 28.02.2018 08:18:09

120,000 Kč

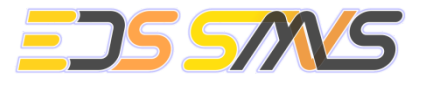

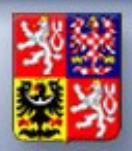

## Kontrola žádosti - I.

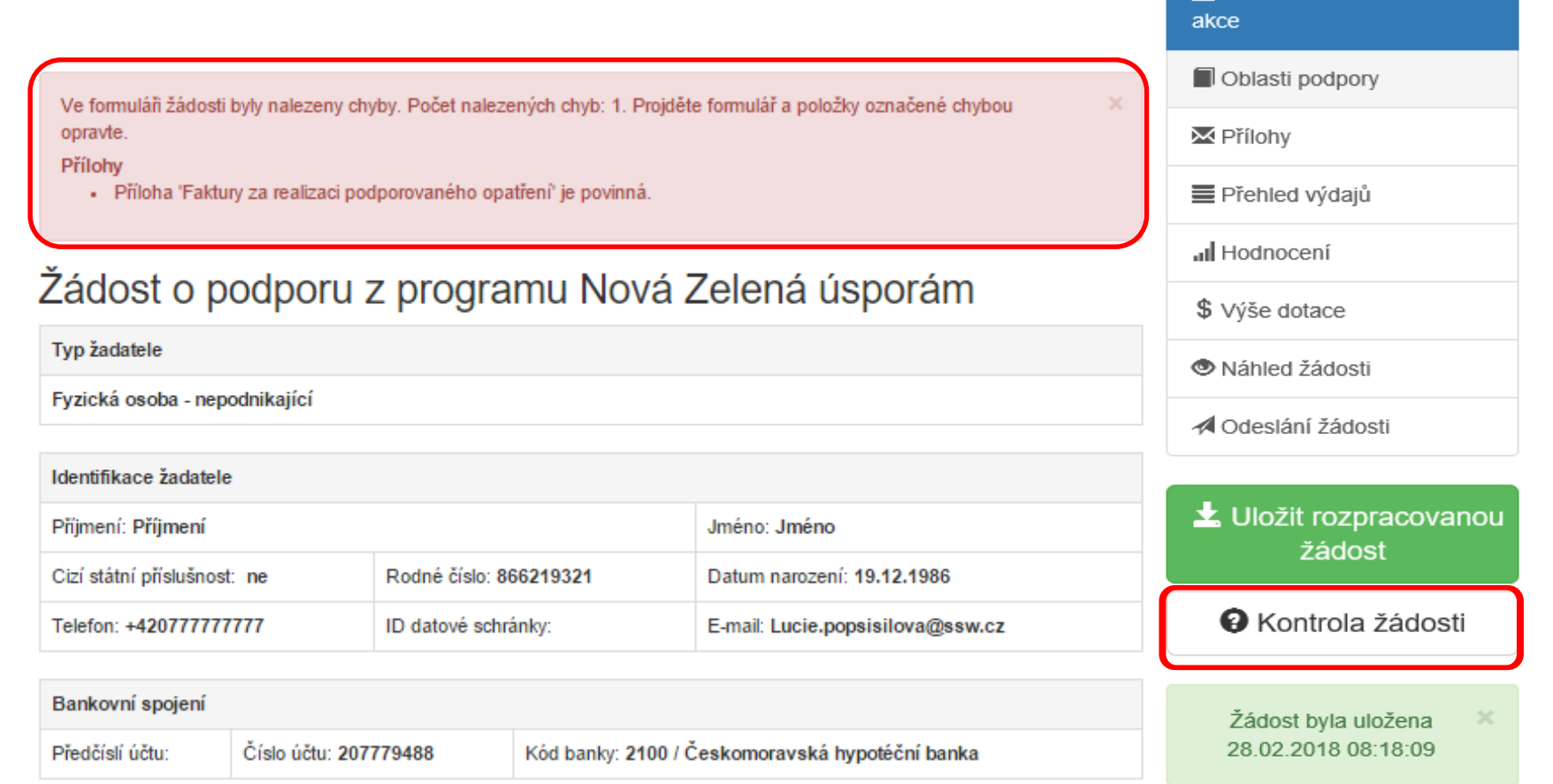

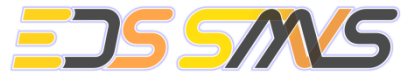

L Identifikace žadatele /

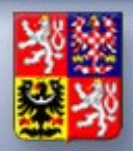

 $\overline{\phantom{a}}$ 

**Podávání žádostí**

## Kontrola žádosti - II.

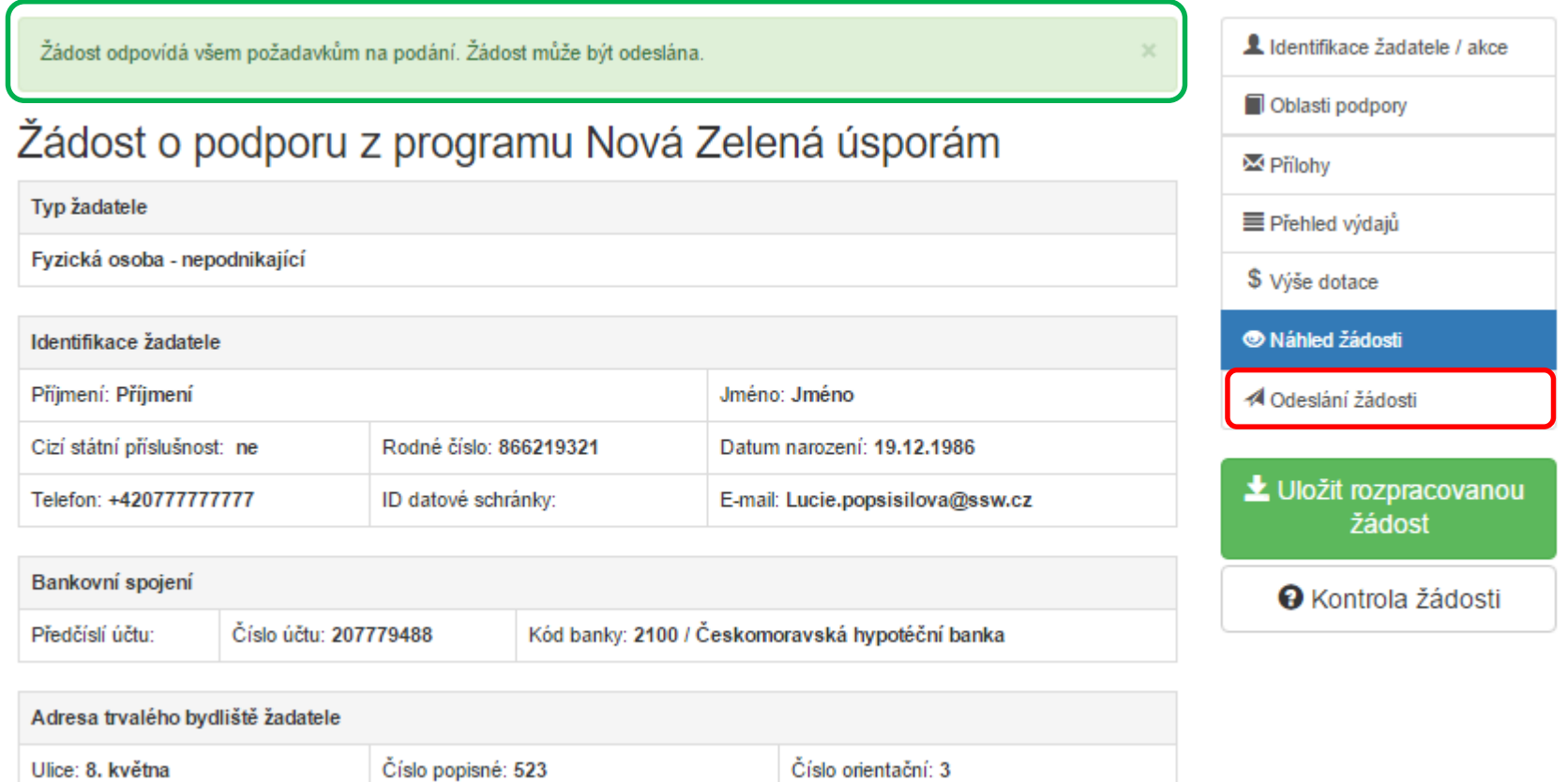

 $\mathbf{E}(\mathbf{z})$  and  $\mathbf{z}$ 

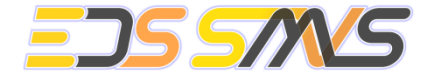

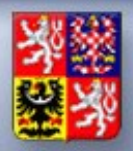

## Odeslání žádosti

Uděluji tímto ve smyslu zákona č. 101/2000 Sb., o ochraně osobních údajů, Fondu výslovný písemný souhlas k zpracování všech osobních údajů, které Fond v souvislosti s touto žádostí o dotaci získá za účelem a na dobu realizace a udržitelnosti programu Nová zelená úsporám, a zároveň souhlasím s tím, aby Fond zpracováním osobních údajů pověřil třetí osoby. Souhlasím také se zařazením do databáze poskytovatele dotace a se zveřejněním identifikačních údajů a výše dotace na internetových stránkách Fondu.

#### C. Ostatní ujednání

Žádost o podporu z programu Nová zelená úsporám může být vyřízena pouze v případě vyplnění všech údajů a doložení kompletních příloh. V případě nekompletnosti bude Fond postupovat v souladu s podmínkami Programu. Příjemce podpory umožní pořízení fotodokumentace Fondem pověřenou osobou a použití technických, ekonomických a environmentálních údajů ze žádosti a jejích příloh za účelem prezentace projektů podpořených z Programu.

■ Prohlašuji, že údaje uvedené v tomto elektronickém formuláři jsou pravdivé, úplné a nezkreslené. Jsem si vědom(a), že po elektronickém odeslání žádosti (po stisknutí tlačítka "Odeslat") bude žádost odeslána na Státní fond životního prostředí ČR bez možnosti další uživatelské úpravy.

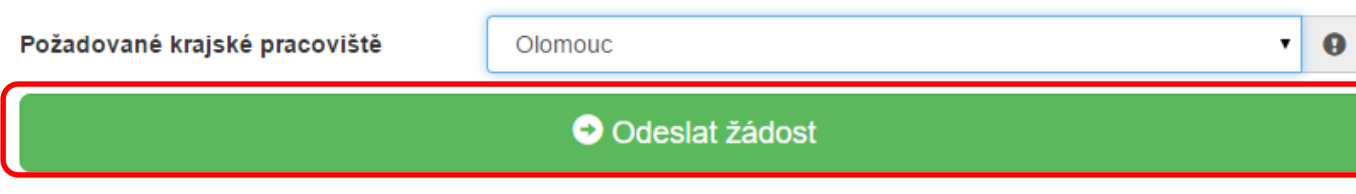

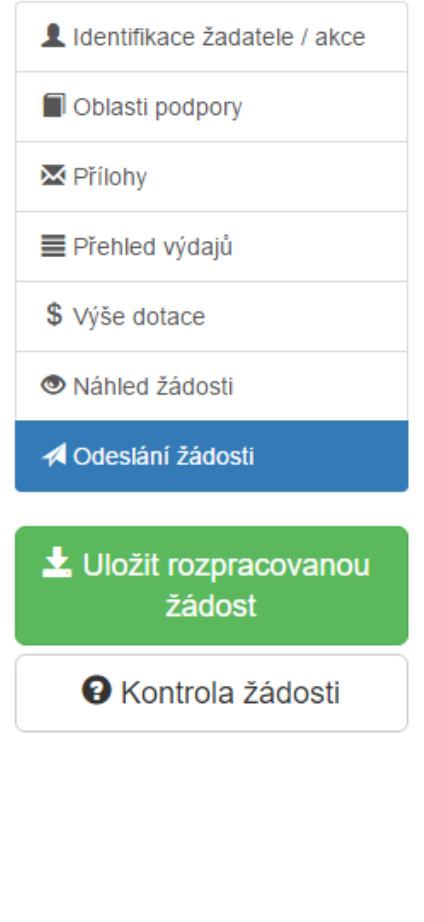

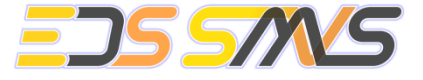

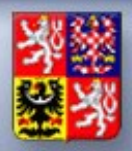

## Odeslání žádosti

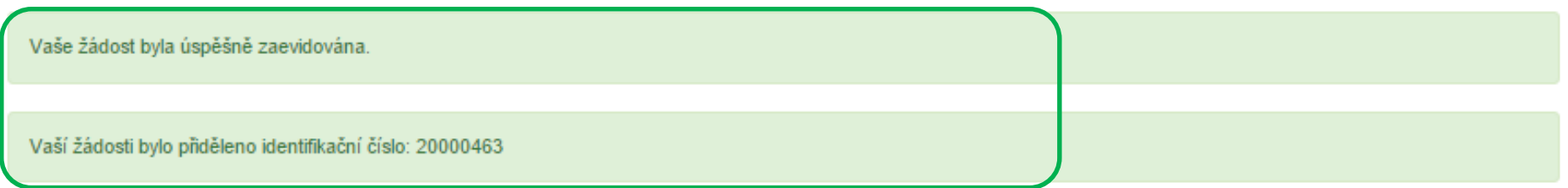

Děkujeme Vám za evidenci žádosti. Žádost si, prosím, pečlivě přečtěte a následně ji podepište a spolu se všemi povinnými přílohami ji nejpozději do 5 kalendářních dní odešlete doporučenou poštou či doručte osobně na adresu Státní fond životního prostředí ČR - Krajské pracoviště: Olomouc, Wellnerova 7, 779 00 Olomouc. Zásilku viditelně označte "NZÚ - 20000463".

V případě jakýchkoliv dotazů se obraťte na nejbližší krajské pracoviště Státního fondu životního prostředí ČR nebo na zelenou linku 800 260 500 (Po - Pá 7:30 - 16:00).

Vygenerovat PDF soubor žádosti ke stažení

Náhled žádosti

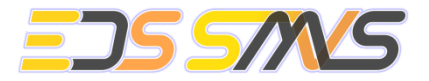

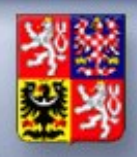

• Žádosti (projekty)

Ministerstvo financí ČESKÉ REPUBLIKY

- Zakládání žádostí žadatelem ve vyhlášených výzvách
- Vkládání údajů žádosti v jednotlivých záložkách dle typu výzvy
- Funkce pro kontrolu správnosti vyplnění dle typu výzvy k dispozici je tlačítko Kontrola žádosti – uživateli se zobrazí informace o chybách a ve formulářích jsou červeně podbarveny chybné údaje
- Přílohy žádosti
	- Kontrola úplnosti příloh a povinných elektronických dokumentů dle nastavení ve výzvě
	- Generování dokumentu žádosti ve formátu PDF
- Podání žádosti elektronicky

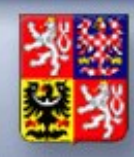

- Administrace žádostí (projektů)
	- Pro každý typ výzvy je v systému zapracováno workflow, kterým se řídí proces administrace dle stavů a rolí uživatelů
	- Je využívána možnost definování práv na přechody pro uživatelské role
	- V rámci přechodu se provádějí potřebné kontroly úplnosti dat dle jednotlivých typů výzev
	- K přechodu je dle potřeby přiřazeno odesílání zpráv definovaným uživatelům
	- Provedení přechodu je zapisováno do historie projektu pro dohledání provedených změn
	- K přechodu je možné připojit generování dokumentů

### **Modul Workflow**

Ministerstvo financí ČESKÉ REPUBLIKY

- Stanovení odpovědností a práva uživatelů ve vazbě na konkrétní stavy sledovaných procesů
- Nástroje pro kontrolu při provádění procesních přechodů
- Automatizované provádění potřebných činností při provádění procesních přechodů

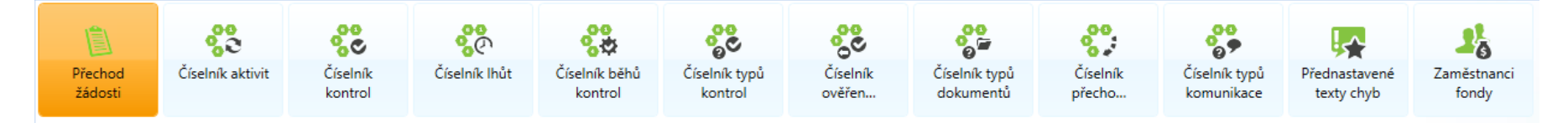

## Ministerstvo financí<br>ČESKÉ REPUBLIKY Administrace výzvy na rezortu

**Hodnocení žádostí (checklist)**

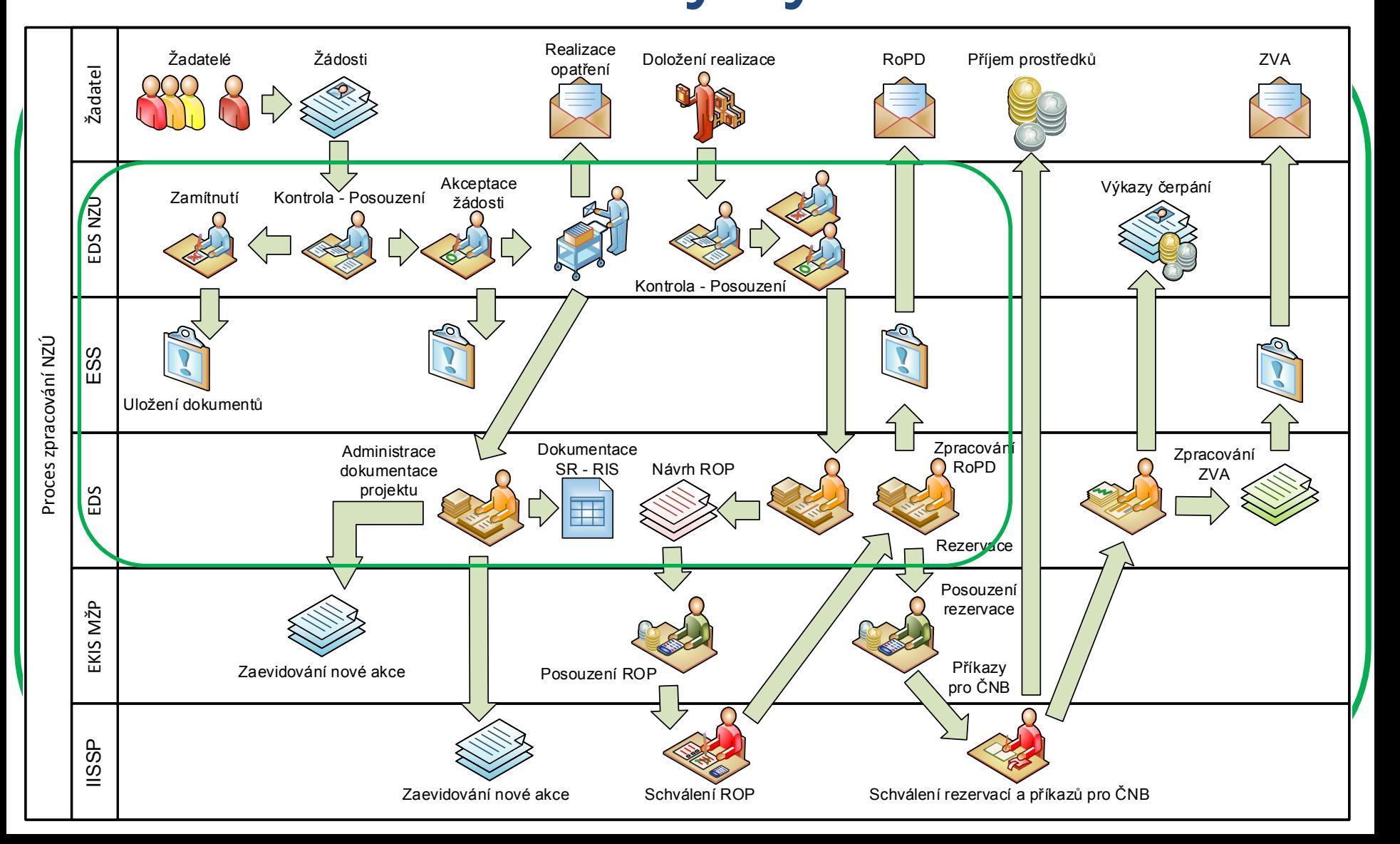

## Administrace výzvy na rezortu

Ministerstvo financí ČESKÉ REPUBLIKY

**Hodnocení žádostí (checklist)**

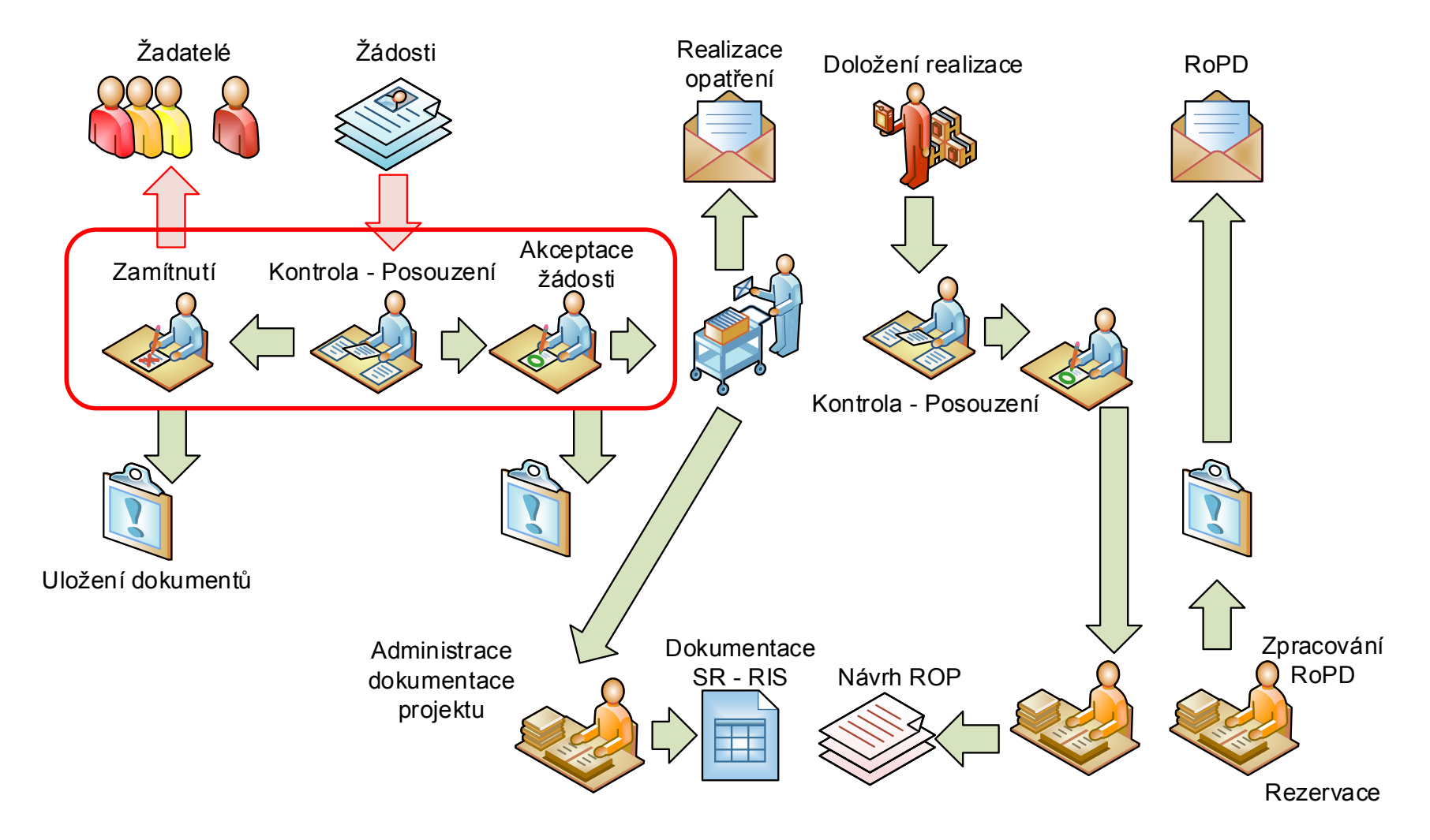

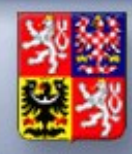

- Pověření uživatelé provádí posuzování žádostí pomocí definovaných kontrol, posouzení formálních náležitostí a oprávněnosti
	- Kontrolní listy dle jednotlivých typů výzev
	- Generování dokumentu kontrolní list,
- Formální kontrola formulář s předem definovaným seznamem kontrol (Checklist – uživatelsky definovatelný seznam propojený s danou kontrolou), které se na žádosti a jejich přílohách musí vykonat.
- Specifická kontrola formulář s předem definovaným seznamem kontrol.
- Dále následuje křížová kontrola, akceptace žádosti a tisk podmínek realizace.
- Automatizované zpracování podkladů pro evidenci akce v IISSP (EDS, RISPR/RE)

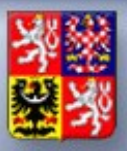

### **Hodnocení žádostí (checklist)**

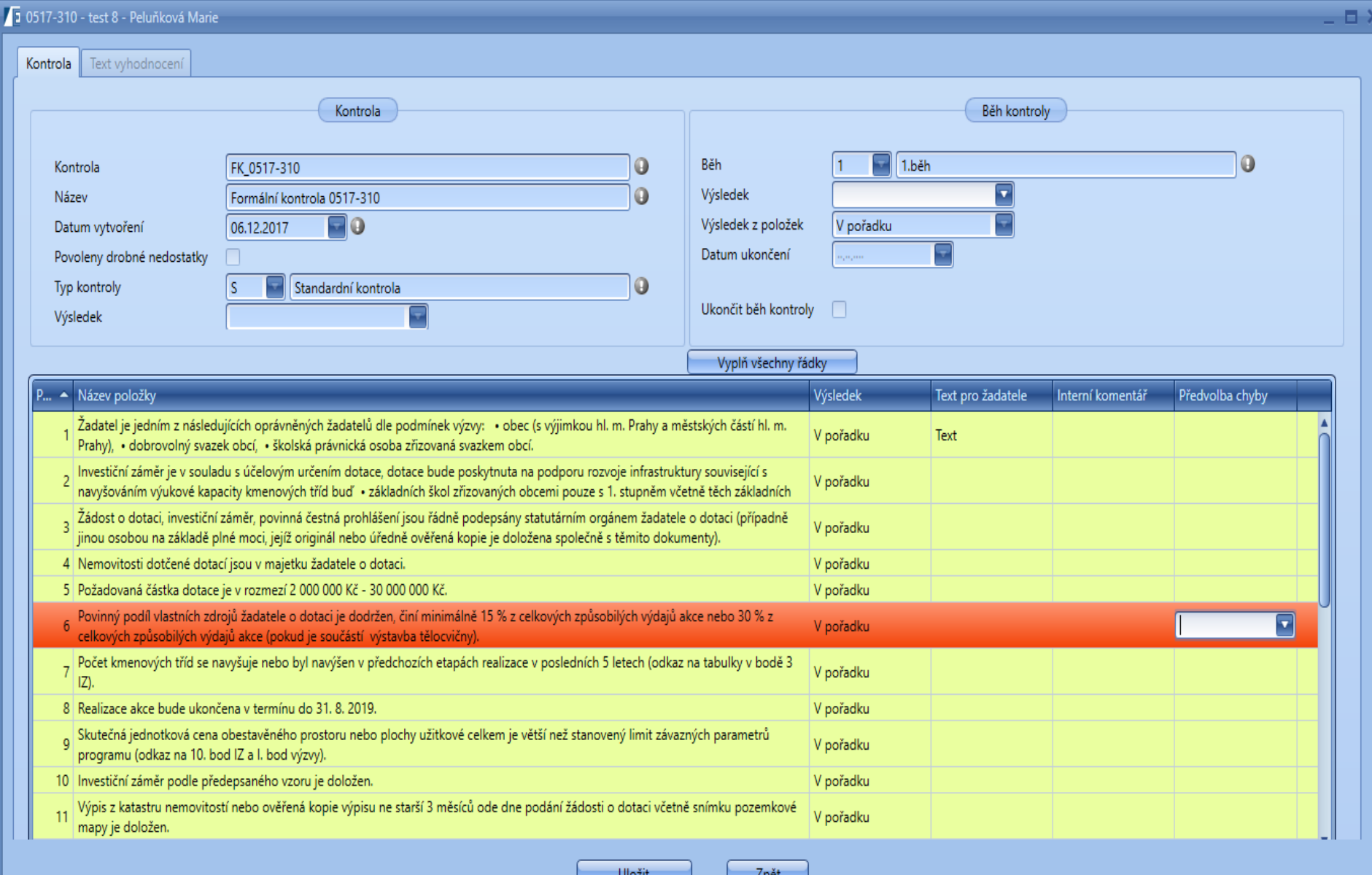

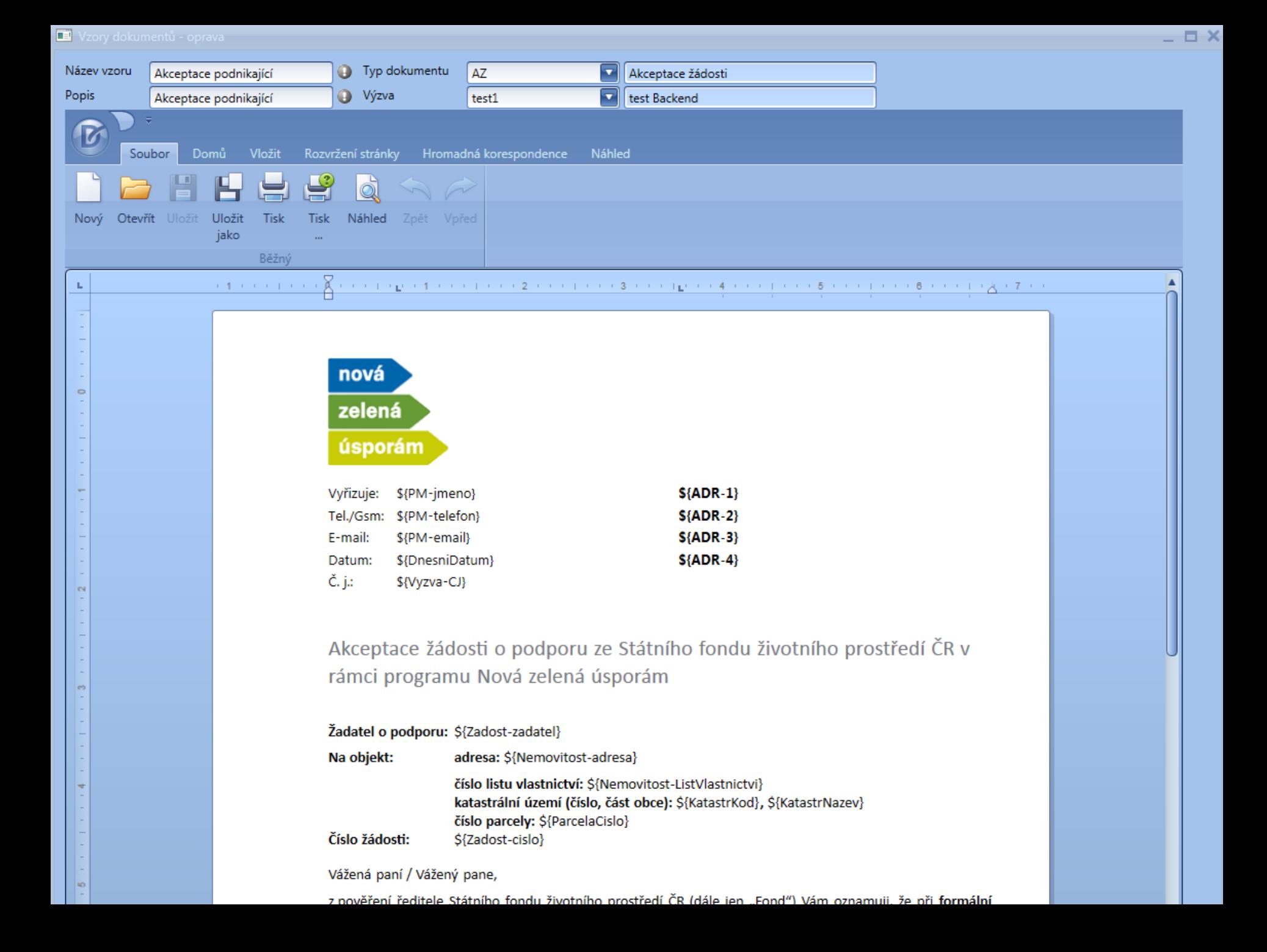

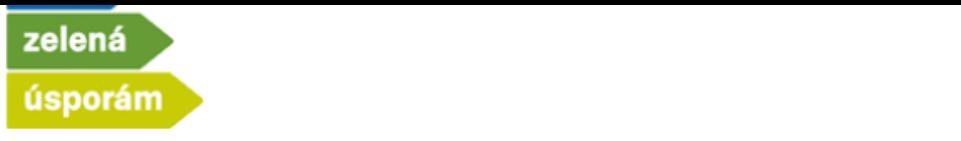

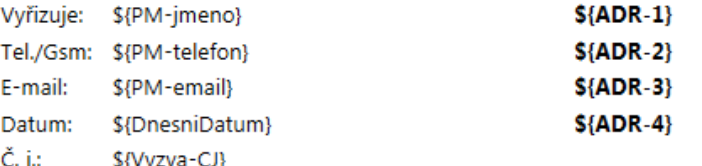

Akceptace žádosti o podporu ze Státního fondu životního prostředí ČR v rámci programu Nová zelená úsporám

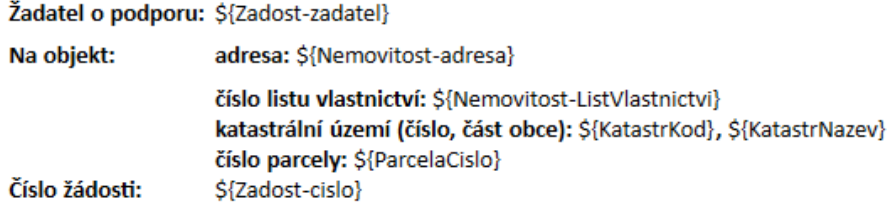

Vážená paní / Vážený pane,

z pověření ředitele Státního fondu životního prostředí ČR (dále jen "Fond") Vám oznamuji, že při formální kontrole dle čl. 7 odst.1, Směrnice MŽP č. 2/2015, o poskytování finančních prostředků z programu Nová zelená úsporám od roku 2015 (dále jen "Směrnice") a následné specifické kontrole dle čl. 7 odst.2, Směrnice, nebyly ve Vaší žádosti o podporu z programu Nová zelená úsporám (dále jen "Program") v oblasti/ech podpory \${oblastiPodpory}, která je evidována pod číslem \${Zadost-cislo}, zjištěny nedostatky a žádost tak byla v souladu s čl. 8 odst.2, Směrnice dne S{datumAkceptace}

#### akceptována.

Na základě akceptace Vám budou, pokud splníte všechny podmínky Programu, rezervovány finanční prostředky v maximální výši \${castkaDotace} Kč, nejpozději však do \${datumDolozeniRealizace}. Do tohoto data musíte zrealizovat podporovaná opatření v souladu s údaji uvedenými v žádosti a jejich přílohách a zároveň doložit dokumenty vyžadované k vydání Registrace akce a Rozhodnutí o poskytnutí dotace (resp. Stanovení výdajů) dle kapitoly 4.2 Závazných pokynů pro žadatele a příjemce podpory z podprogramu Nová zelená úsporám - Rodinné domy v rámci 3. výzvy k podávání žádostí (dále jen "Závazné pokyny").

┯

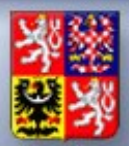

## Ministerstvo financí<br>ČESKÉ REPUBLIKY

#### **Hodnocení žádostí (checklist)**

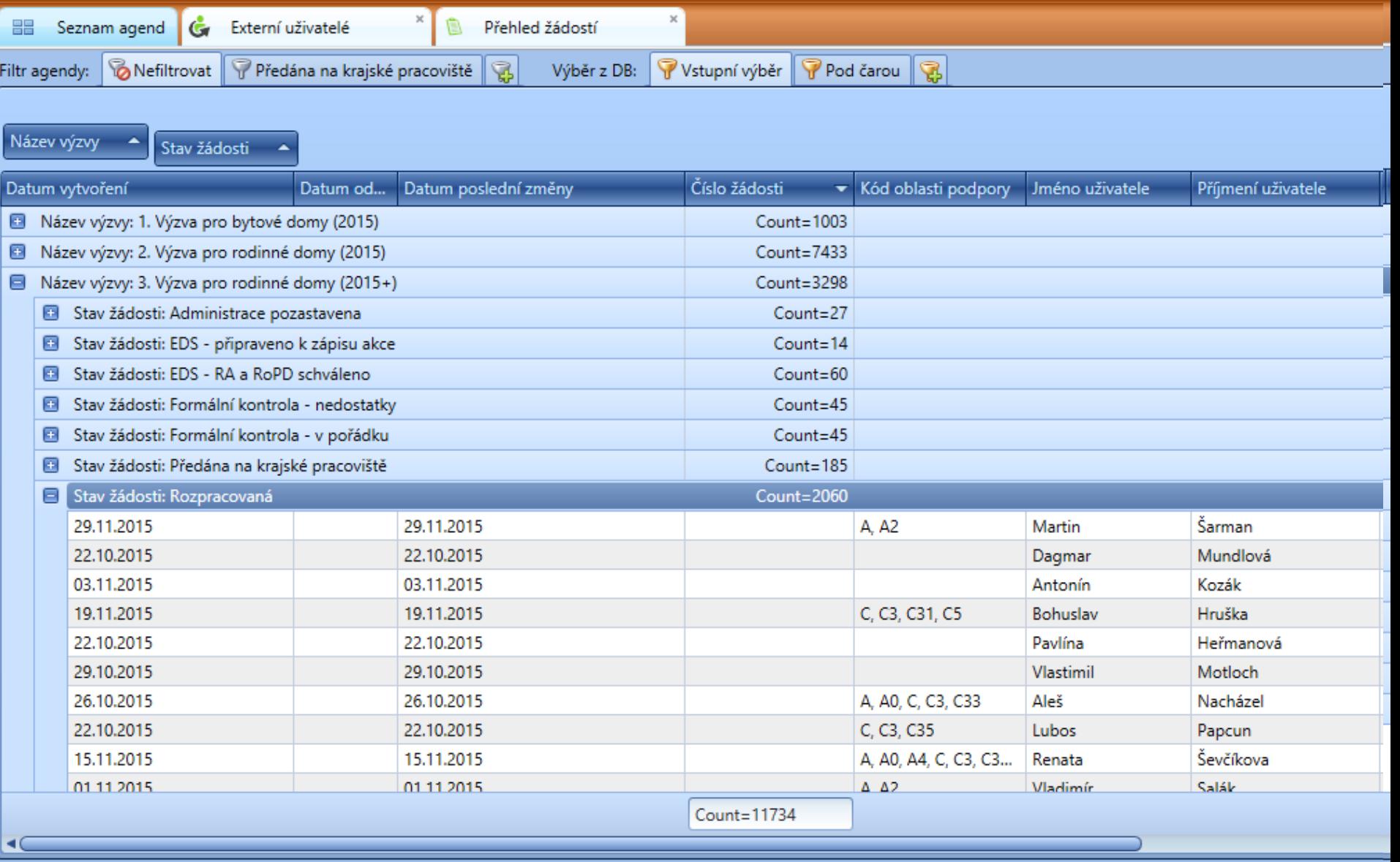

0/11734

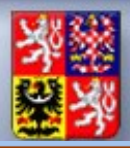

### **Hodnocení žádostí (checklist)**

Ξ

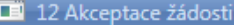

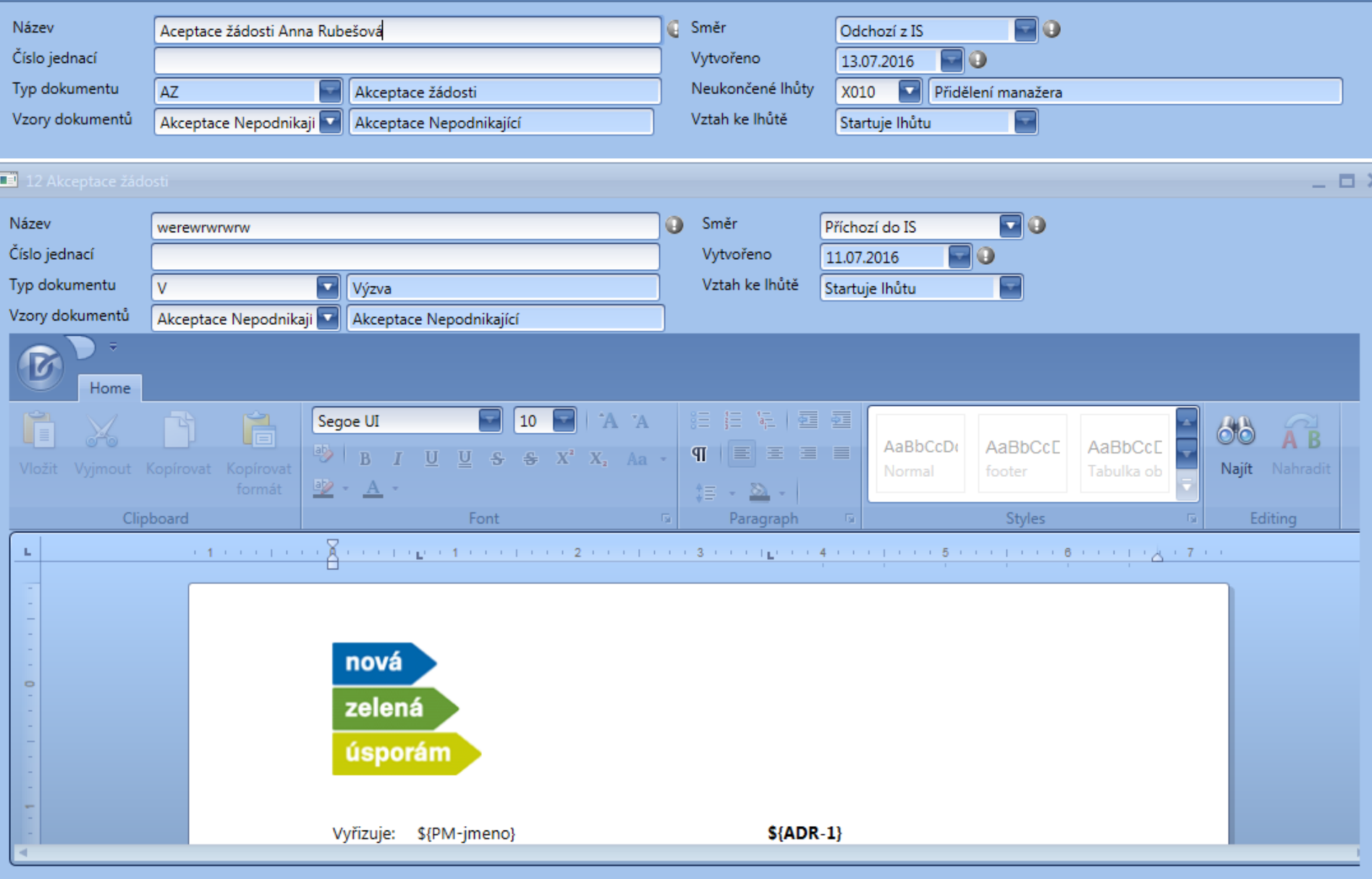

#### **Vydávání rozhodnutí (dle z. 218/2000 Sb.)**  Ministerstvo financí **právní akt**ČESKÉ REPUBLIKY

## Administrace výzvy na rezortu

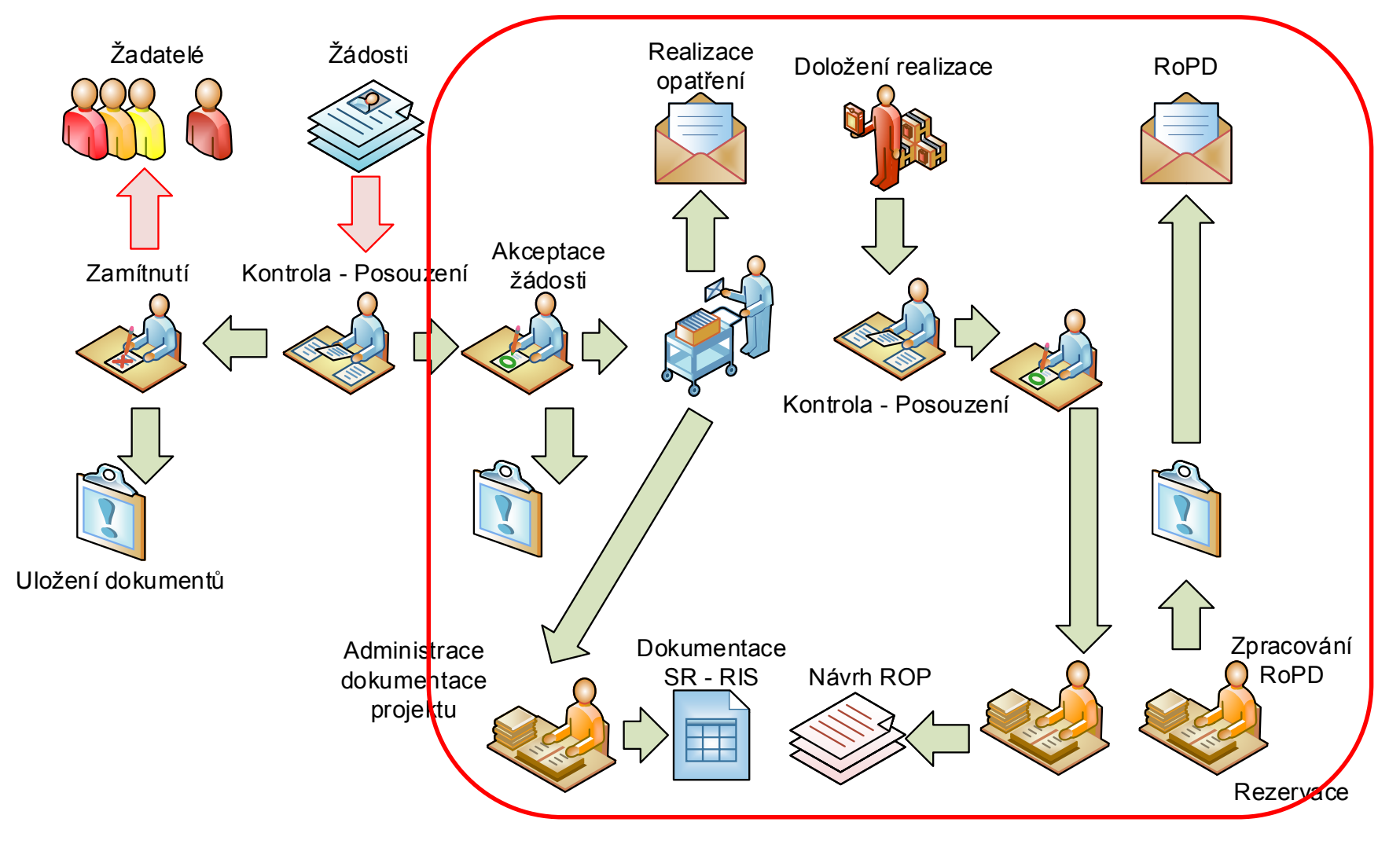

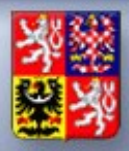

H.

CÍI nebvl stanoven

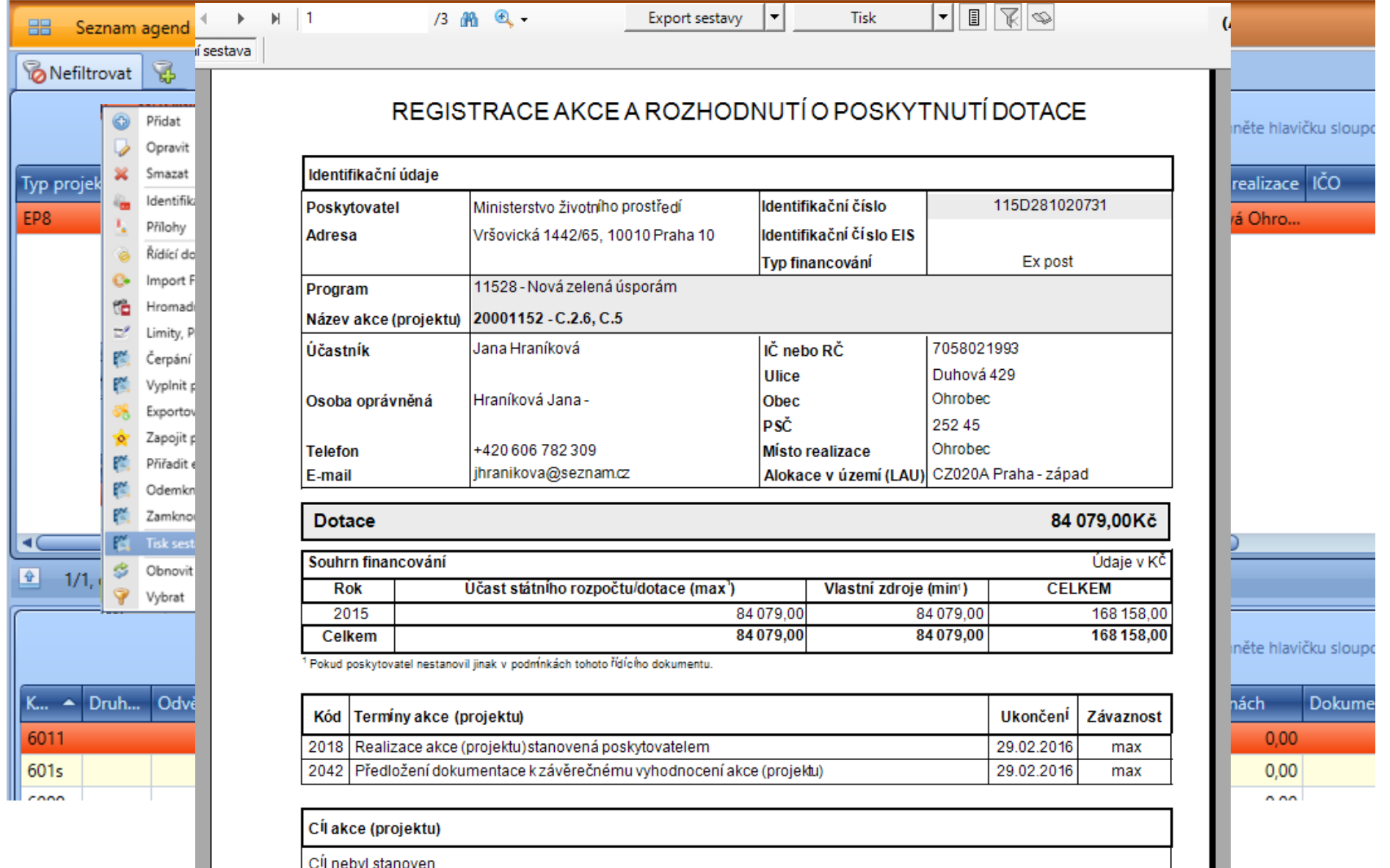

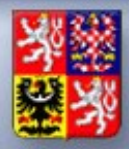

### **Vydávání rozhodnutí (dle z. 218/2000 Sb.) právní akt**

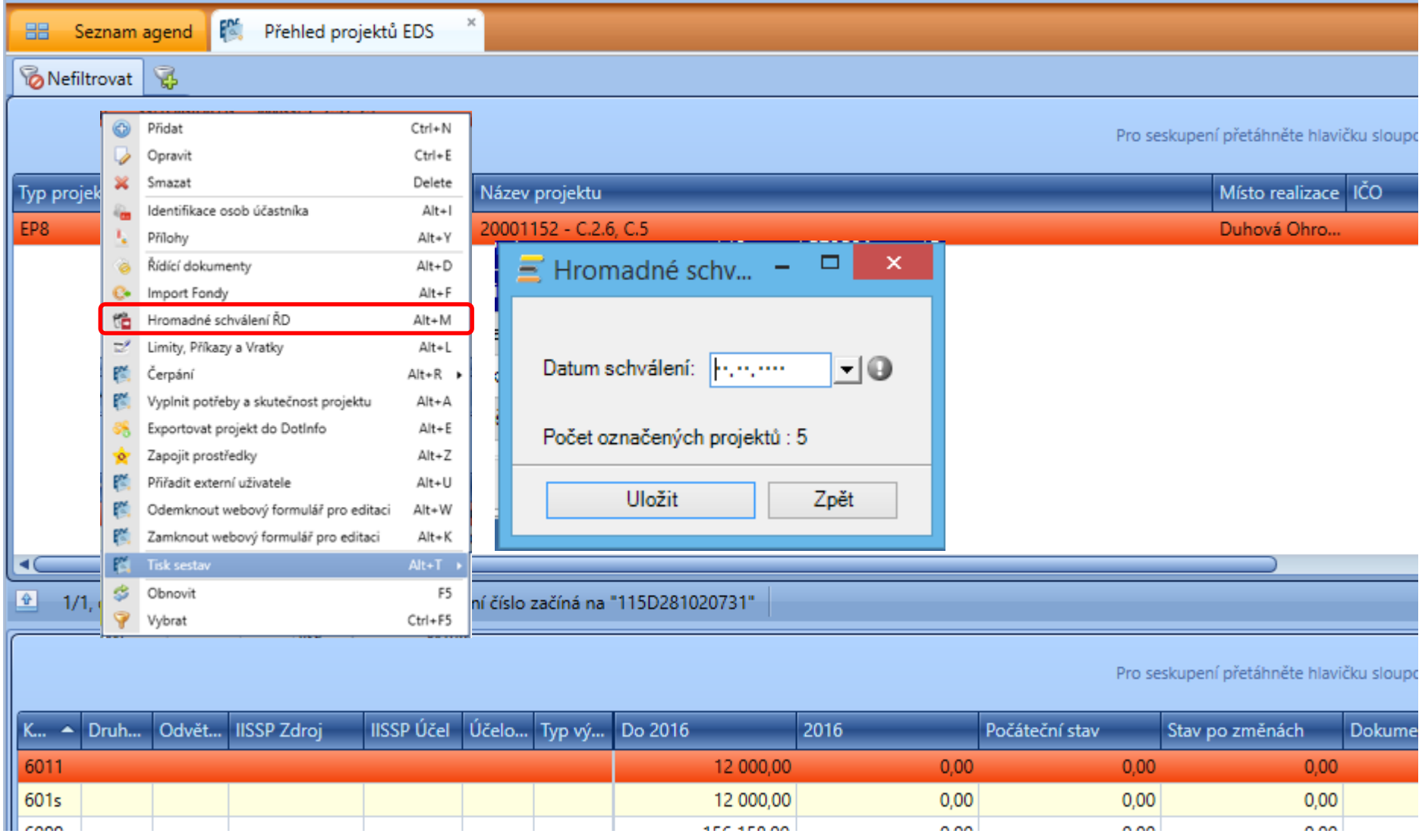

# Administrace výzvy na rezortu

Ministerstvo financí ČESKÉ REPUBLIKY

**Monitorovaní realizace a čerpání z RISRE**

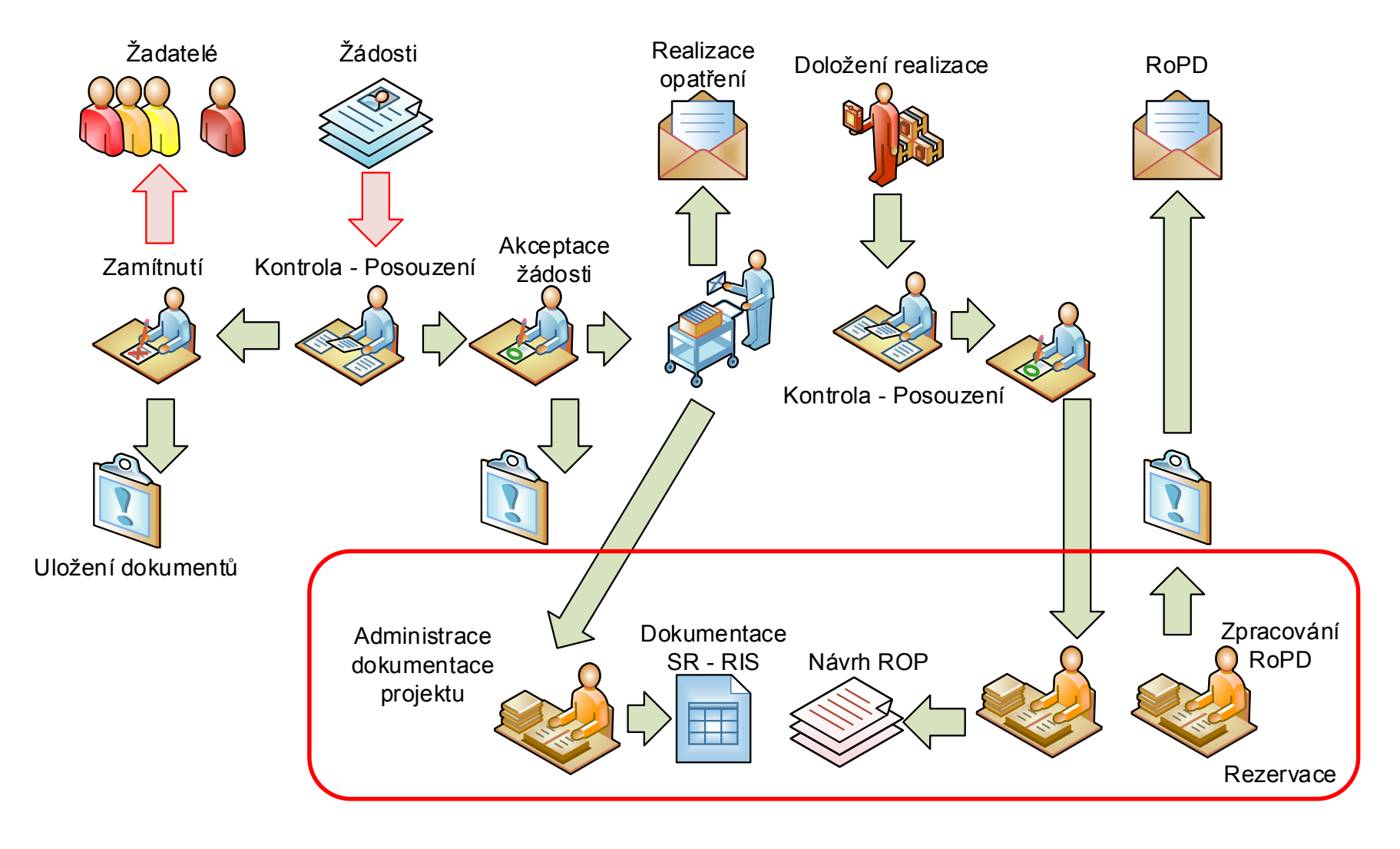

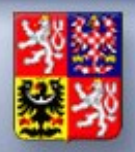

#### **Monitorovaní realizace a čerpání z RISRE**

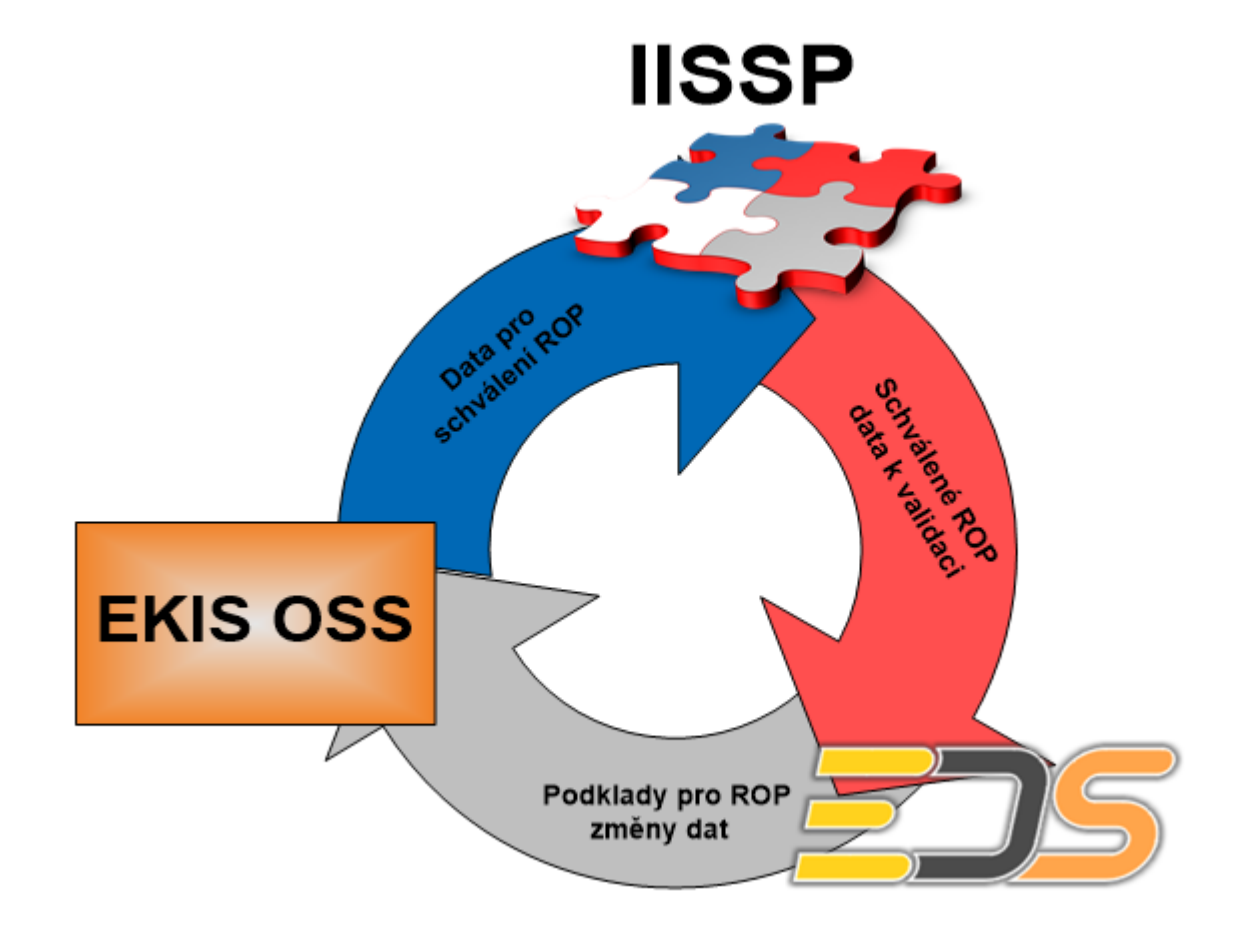

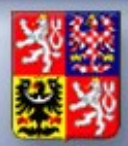

#### **Monitorovaní realizace a čerpání z RISRE**

### Administrace výzvy na rezortu

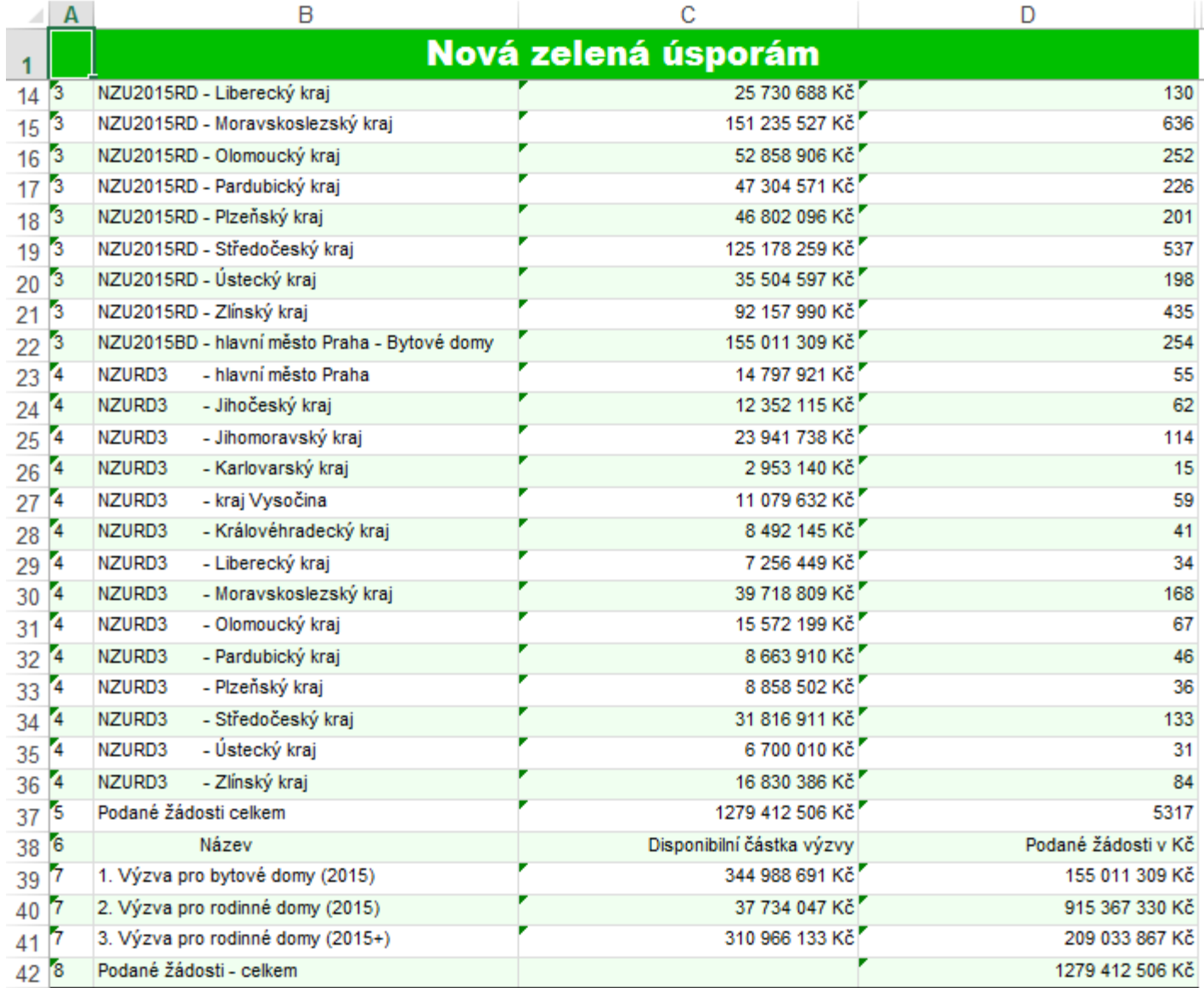

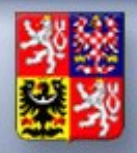

## Systém umožňuje realizaci úprav dle požadavků

- Změny programové struktury
- Úpravy údajů žádosti (změna formulářů) dle jednotl. výzev
- Úprava workflow včetně úprav kontrol přechodů a aktivit
- Úpravy šablon dokumentů, Změna Checklistů
- Rozšíření o další rozhraní
- Komunikace s účetním systémem resortu

Rozšíření o modul statistik a řídicích přehledů

• Nástroj pro přípravu a vytváření uživatelských sestav

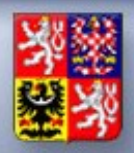

Ministerstvo financí ČESKÉ REPUBLIKY

**Podávání žádostí**

## Praktická ukázka na testu:

## http://dotace.edssmvs.cz/zkusebni

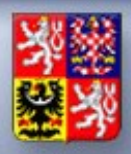

**Diskuse**

# **PROSTOR PRO VAŠE DOTAZY**

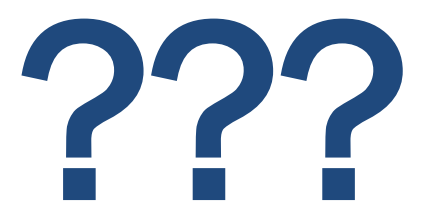

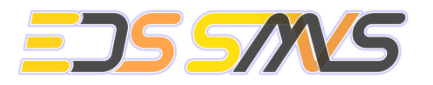

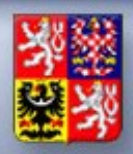

# DĚKUJEME ZA POZORNOST

**Diskuse**

Kontakt na podporu EDS SMVS:

v pracovní dny: 8:00 – 16:30 telefonicky na ústřednu: 286 582 975, 286 581 857

e-mail: eds\_tym@ssw.cz; eds.hotline@ssw.cz

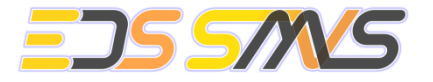